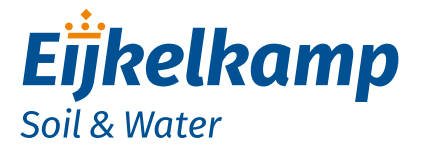

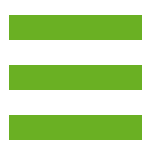

# *Global Data Transmitter Multiple, Single & Single Prime*

## *Supplement 2 (original instructions)*

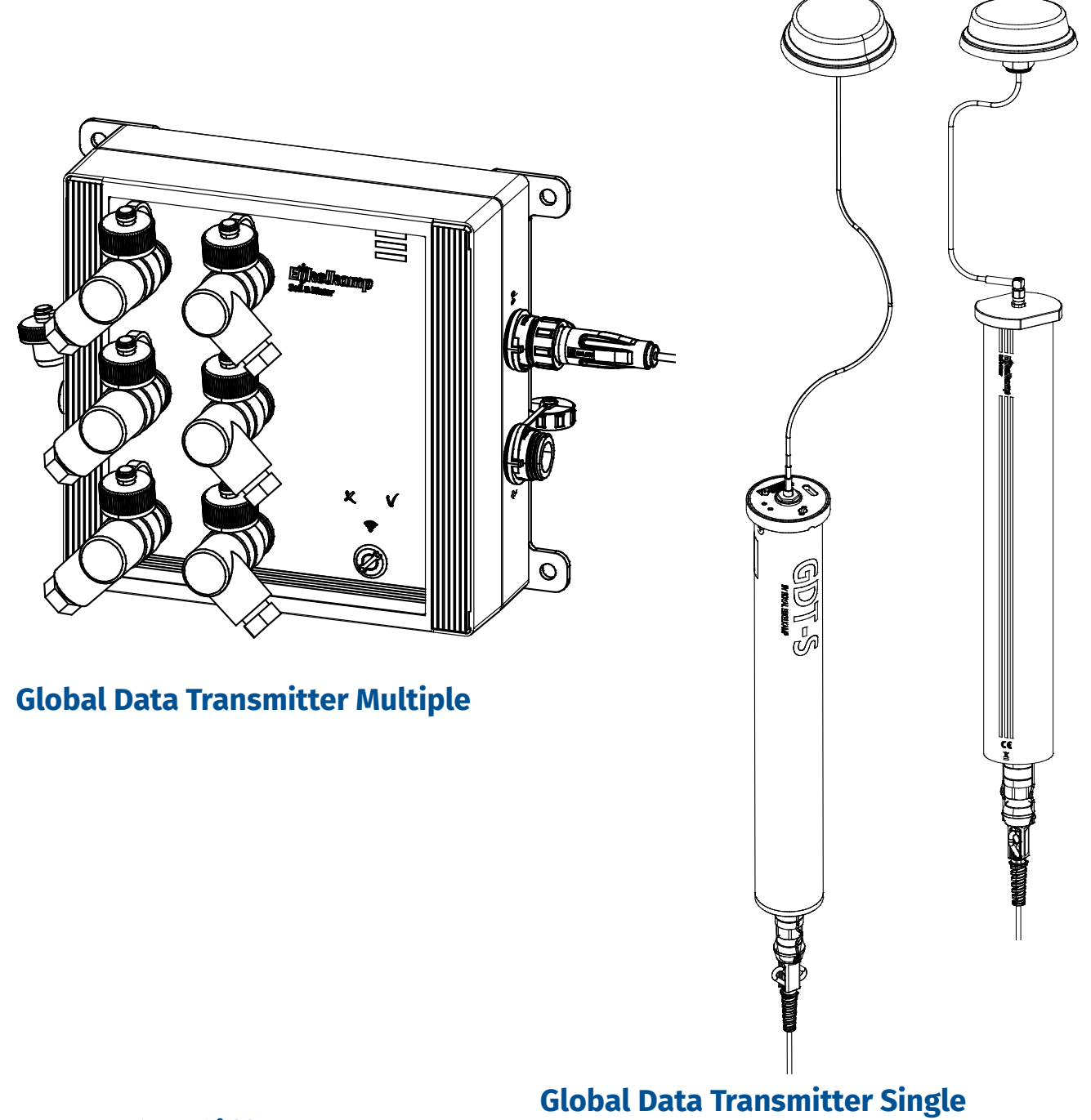

**Global Data Transmitter Single Prime**

## *Meet the difference*

Eijkelkamp Soil & Water P.O. Box 4, 6987 ZG Giesbeek, the Netherlands

- **T** +31 313 880 200
- **E** info@eijkelkamp.com
- **I** www.eijkelkamp.com © 2017-04

## **Contents**

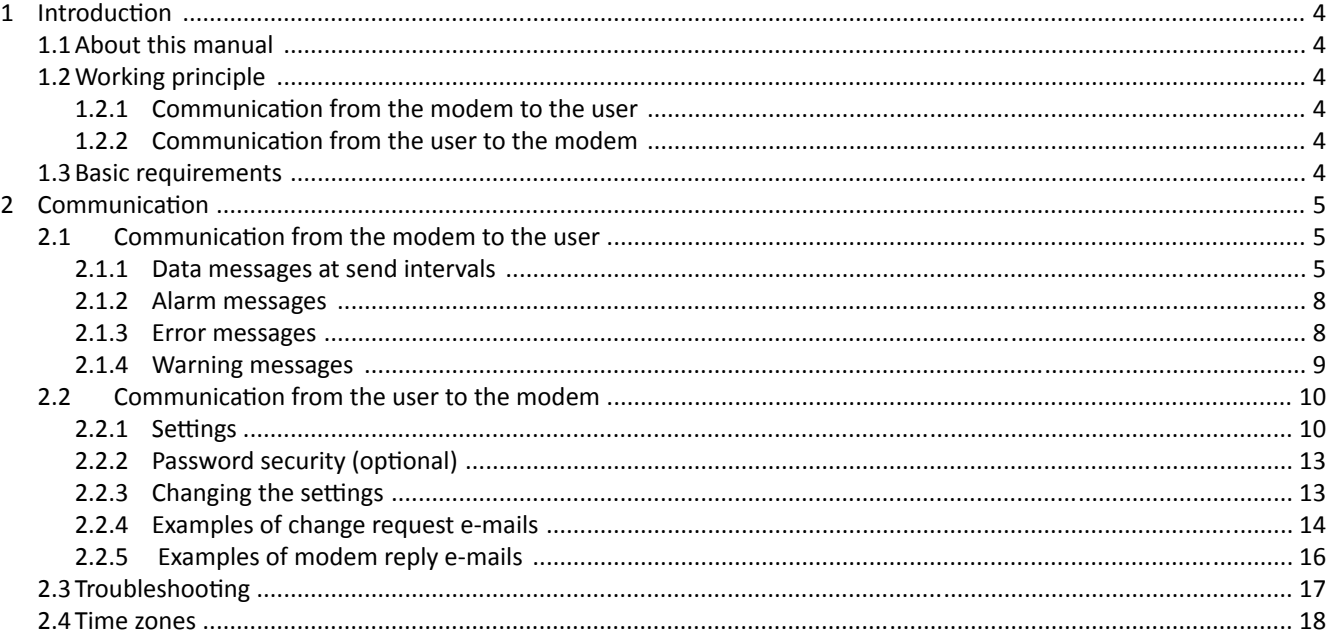

Disclaimer

Nothing from this document may be copied and/or made public by means of printing, photocopy, microfilm or in any other way without the prior written approval of the publisher. Technical data can change without prior notification. Eijkelkamp Soil & Water is not responsible and/or liable for any damage and/or personal injury due to (incorrect) use of this product. Eijkelkamp Soil & Water would be pleased to receive your reactions and comments about this product and the user instructions.

## **1 Introduction**

#### **1.1 About this manual**

This supplement is an addition to the User manual. Make sure that you have read and understood the User manual. The e-mail functionality is meant for advanced users of the modem. It is only necessary to read this supplement if you have chosen for the option of using the e-mail functionality to communicate with the modem. If you have not chosen for the e-mail functionality, refer to the online manual on the Eijkelkamp Web Portal.

#### **1.2 Working principle**

Through the e-mail functionality, the user can communicate with the modem via e-mail. This way the user can send e-mail messages to the GDT Server and the GDT Server can send e-mail messages to the user's e-mail address.

## 1.2.1 Communication from the modem to the user

The GDT Server collects the measurement data from the modem at the wake-up interval of the modem and sends the e-mail with attachment to the user. The following table shows at which event an e-mail is send and the content of the message and/or attachment. Furthermore, reference is made to the chapters in which more detail is given about the specific event.

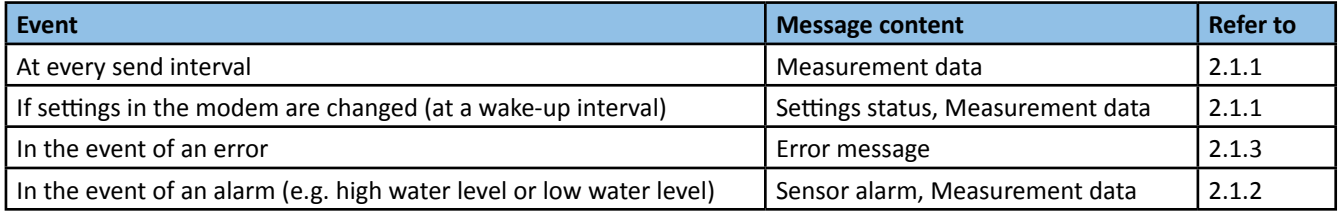

## 1.2.2 Communication from the user to the modem

The user communicates to the modem by sending an e-mail with a request to the GDT Server. The following table shows the possible requests. Furthermore, reference is made to the chapters in which more detail or examples are given about the specific event.

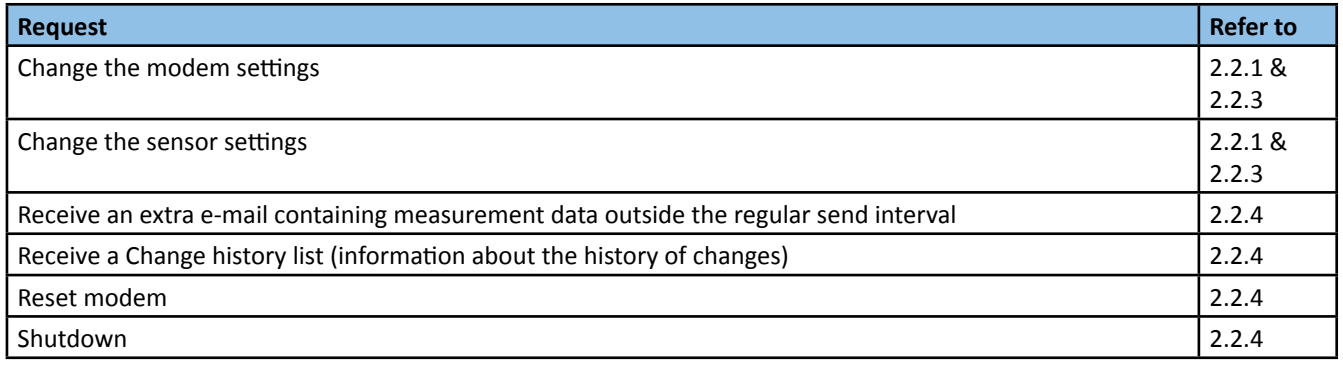

## **1.3 Basic requirements**

The basic requirements for the e-mail functionality are:

• Modem with configured e-mail account and settings for e-mail communication;

- E-mail program;
- User e-mail account(s);
- Internet access

## **2 Communication**

## **2.1 Communication from the modem to the user**

### 2.1.1 Data messages at send intervals

The modem will send a data message e-mail at every send interval. This data message e-mail includes the information of the modem and its connected sensors in its message field. The measurement data is enclosed as an attachment to the data message e-mail. There are 2 possible attachment formats, depending on which software you use to read out the measurement data. The following table shows the possible attachment formats. If an SDI-12 sensor is connected the attachment is in only in the format CSV.

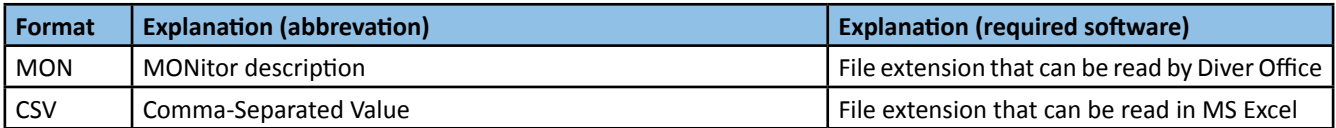

Table 1 Example of a Data message e-mail

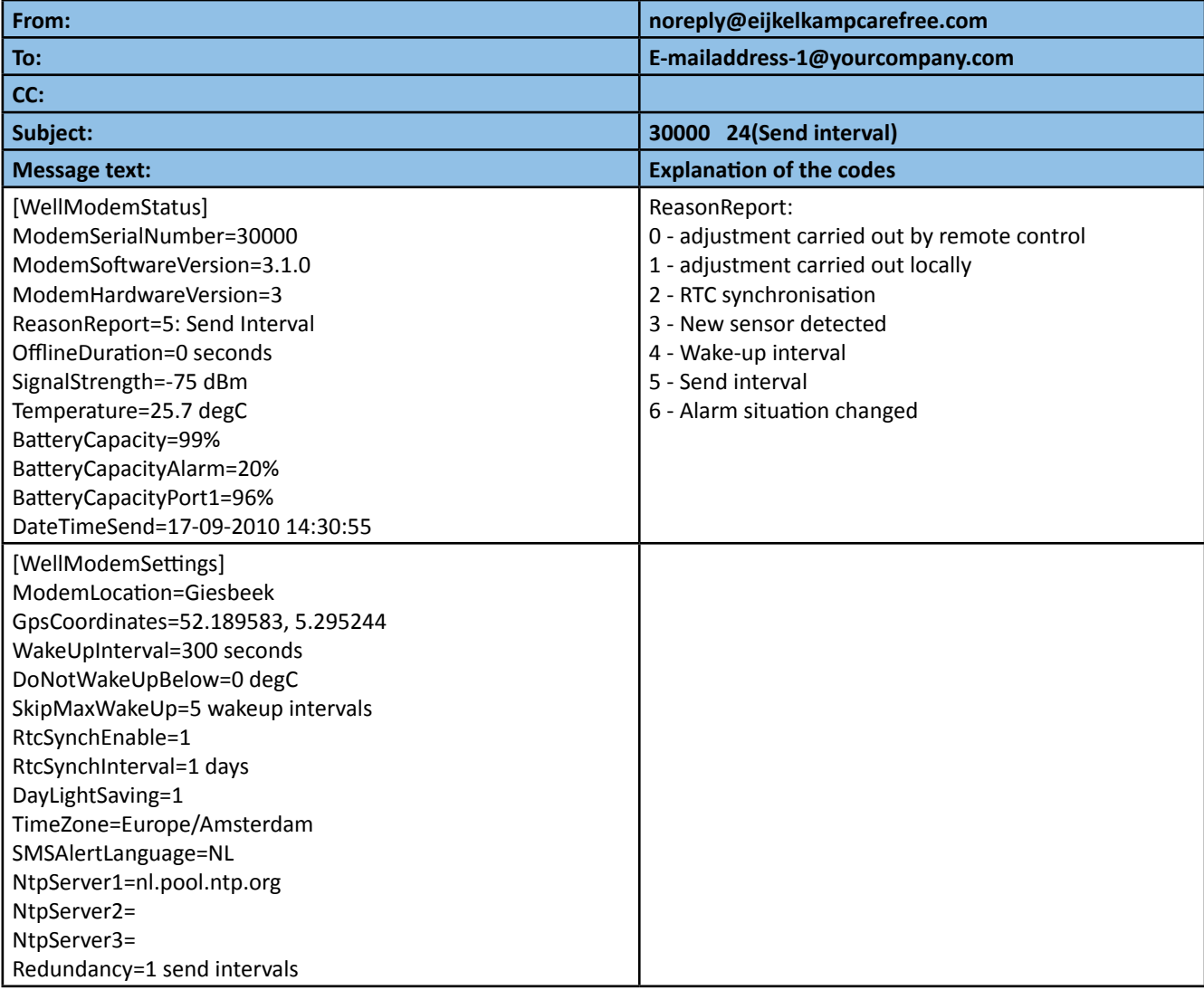

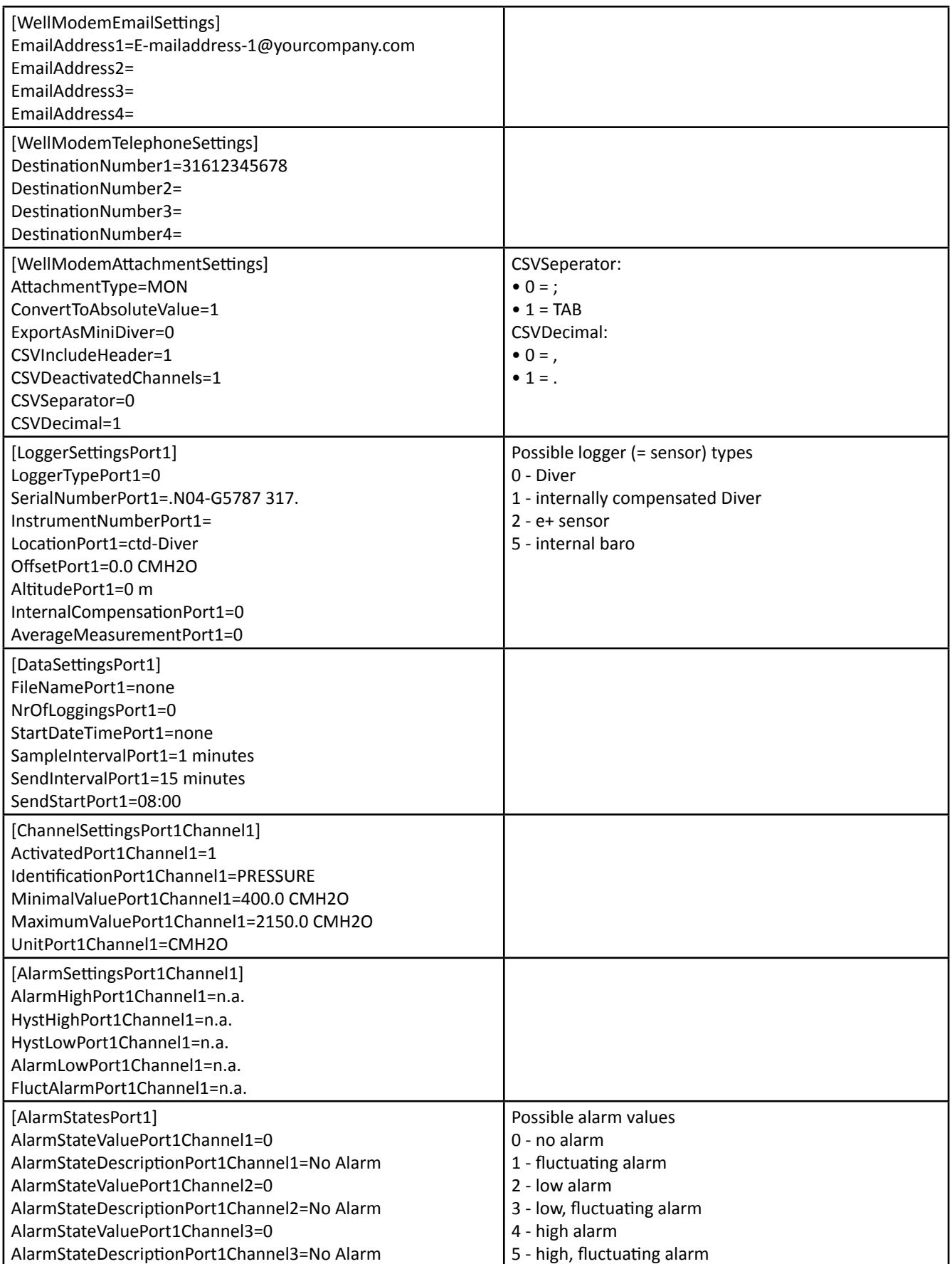

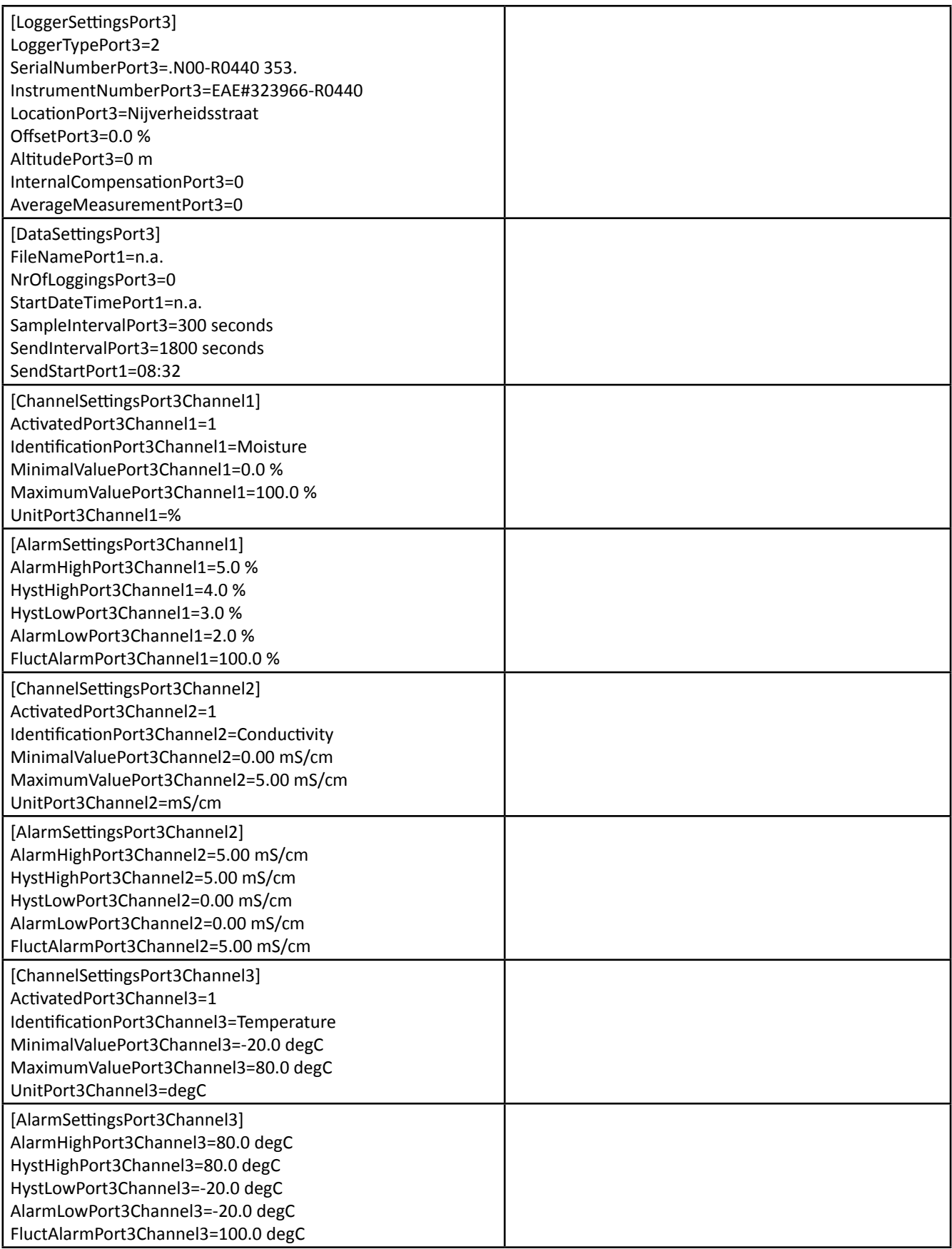

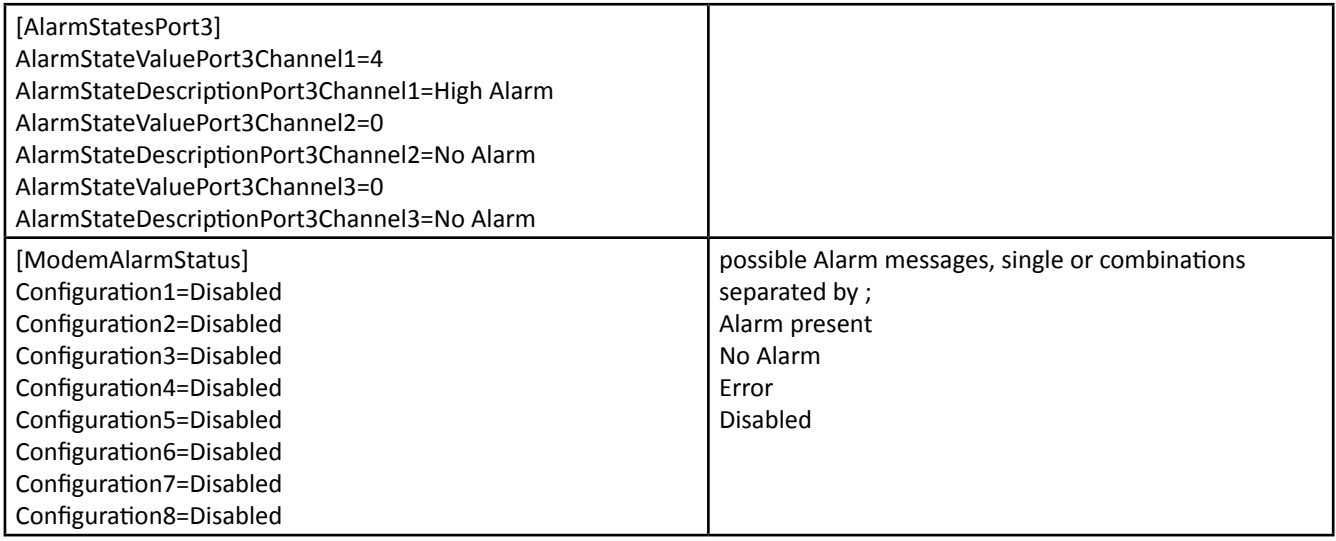

## 2.1.2 Alarm messages

In the event of an alarm (e.g. at high or low water level):

- A status e-mail is sent directly;
- The alarm will be sent with a 'normal' status mail including data.
- A text message (SMS) is sent directly (optionally, see Description of DestinationNumber in 2.2.1)

#### 2.1.3 Error messages

In the event of an error:

- An error message e-mail is sent directly;
- The error message is shown in the subject line of the error message e-mail;
- The error message e-mail is sent only once per specific error.
- A text message (SMS) is sent directly (optionally, see Description of DestinationNumber in 2.2.1)

List of possible error messages:

- Battery low modem detected
- Battery low sensor detected
- Sensor Communication Error
- Disabled Sensor because it stopped due to an unknown reason
- Disabled Sensor because of critical battery capacity
- Couldn't connect to the POP3 server

#### Table 2 Example of an Error message e-mail

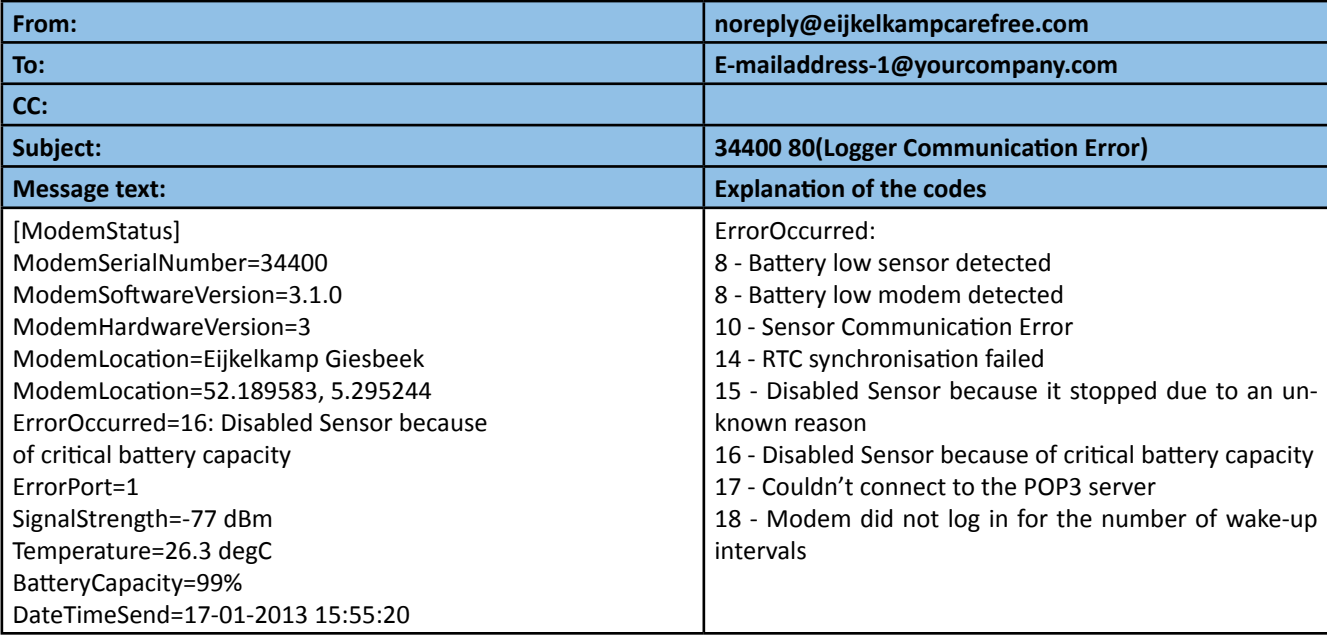

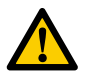

## **CAUTION**

**Iftheerrorisnotsolved,every successive statuse-mailwilldisplay theword'Warning'inthee-mailtext.Referto2.1.4.**

## 2.1.4 Warning messages

If the error is not solved, every successive e-mail will display the word 'Warning' in the e-mail text. List of possible warning messages:

- WARNING: The external sensor isn't responding, unable to send log data!
- WARNING: Modem battery capacity critical, service needed!
- WARNING: Modem battery capacity low, service needed!
- WARNING: Battery capacity critical on port 1, service needed!
- WARNING: Battery capacity low on port 1, service needed!
- WARNING: Modem did not connect recently, data possibly not complete
- WARNING: Modem did not connect for xxxx seconds, please check modem

#### Table 3 Example of an e-mail with a Warning message

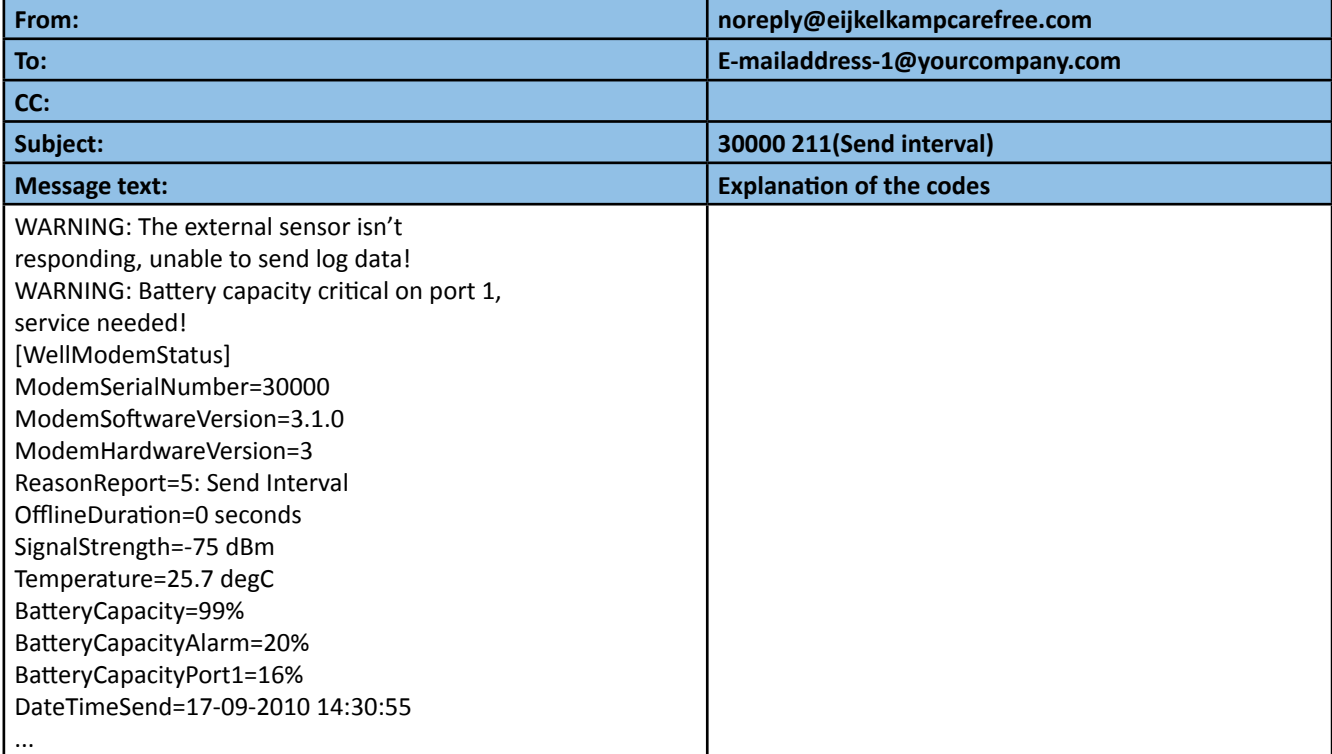

## **2.2 Communication from the user to the modem**

## 2.2.1 Settings

The table below gives an overview of the possible settings (parameters) of the modem or its connected sensor(s) that can be changed through an e-mail request.

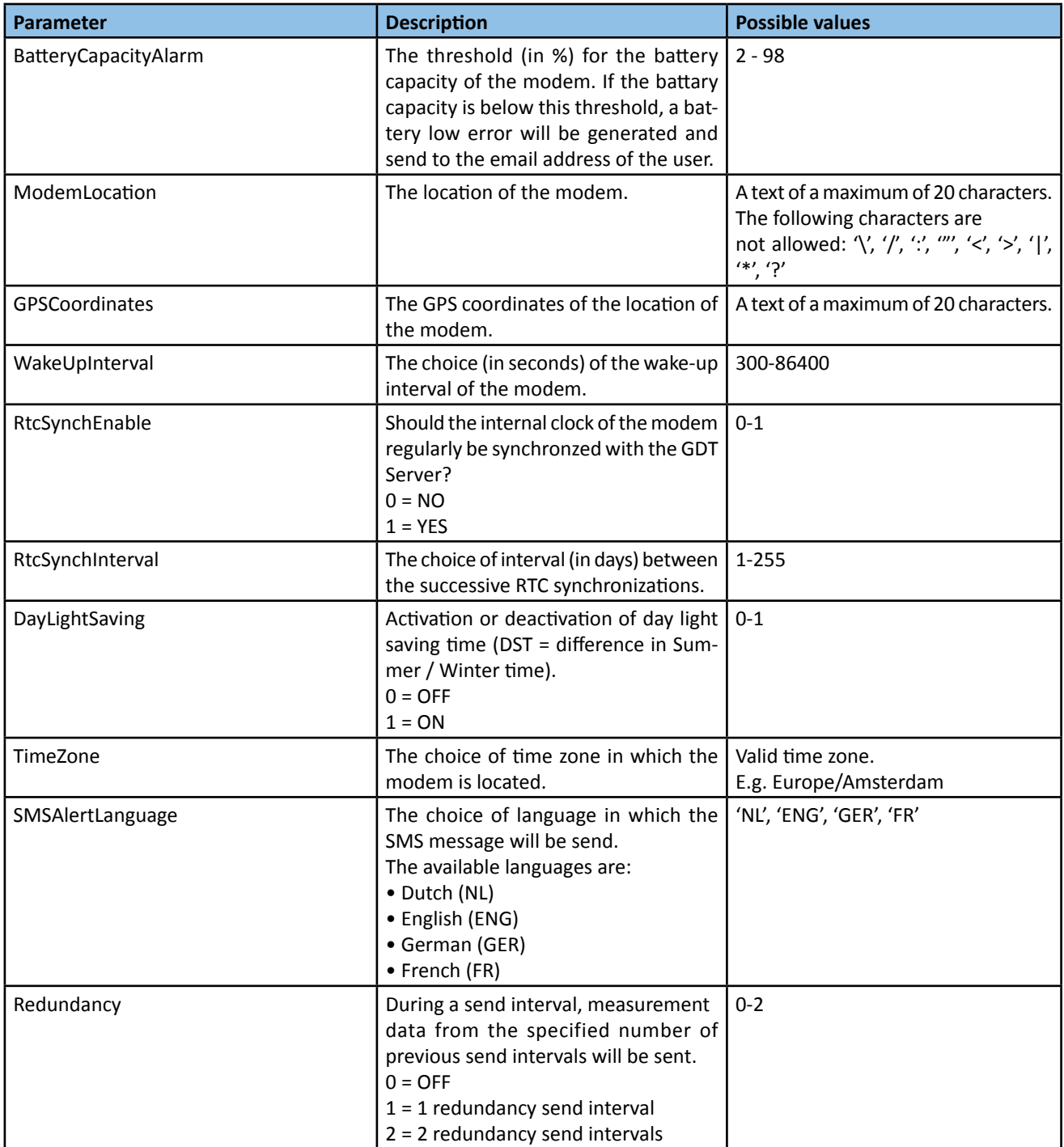

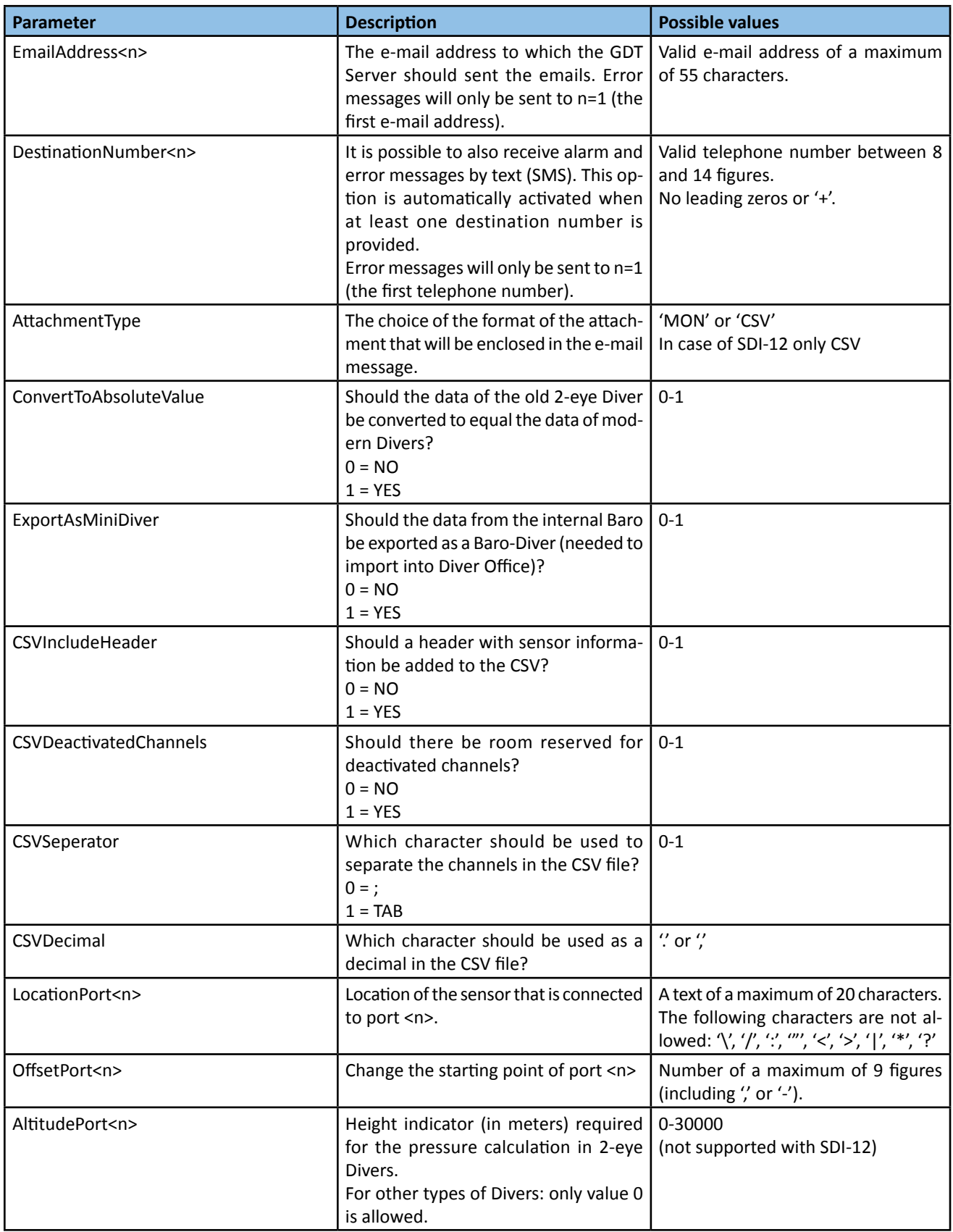

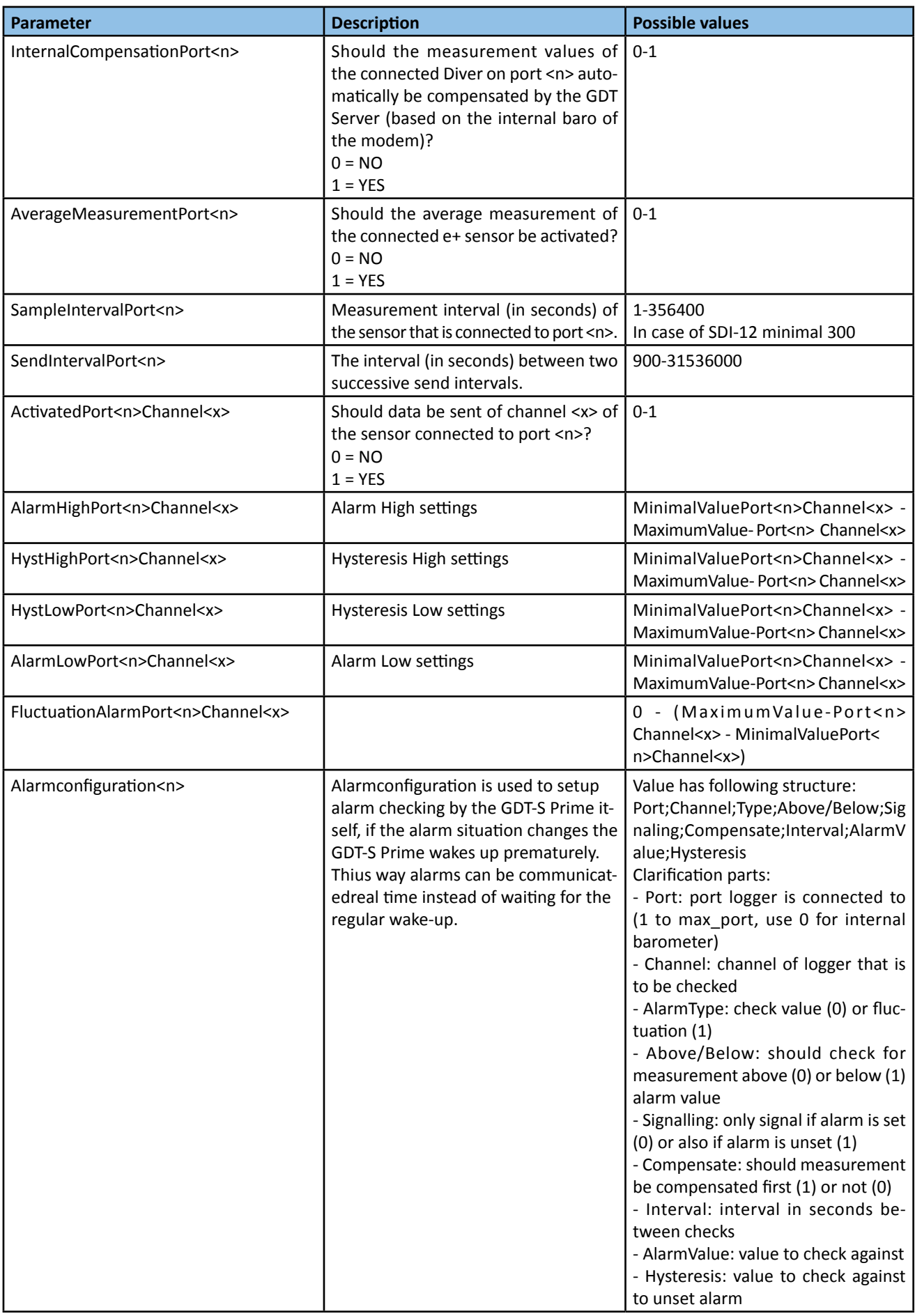

## 2.2.2 Password security (optional)

The table below shows the security measures of the modem.

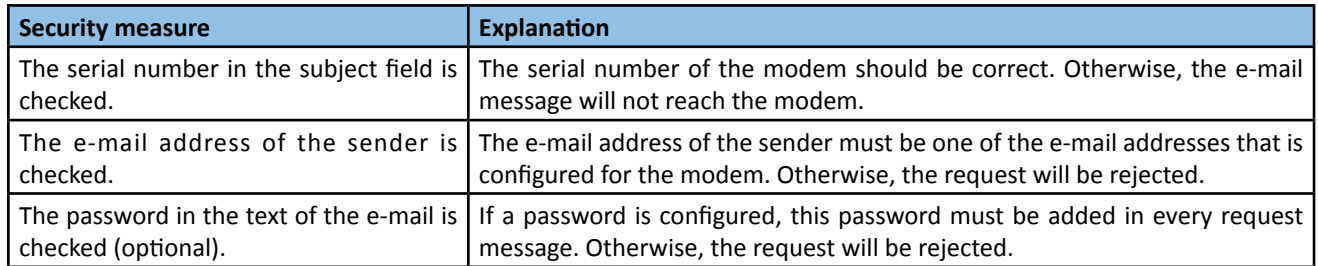

The password security is an additional and optional security measure. Eijkelkamp takes care of the configuration of the password. If a password is configured, this password must be added in every request message. Refer to 2.2.4 for an example. Communication

Moreover, the modem will first send an authentication request to e-mailaddress-1. The modem will repeat this authentication request every wake-up interval until it receives an answer from e-mail address-1 with the content 'password=<password>'. Only after the correct password has been sent, the modem will send the data message e-mail (including the attachment with measurement data). The authentication request will look like the following example:

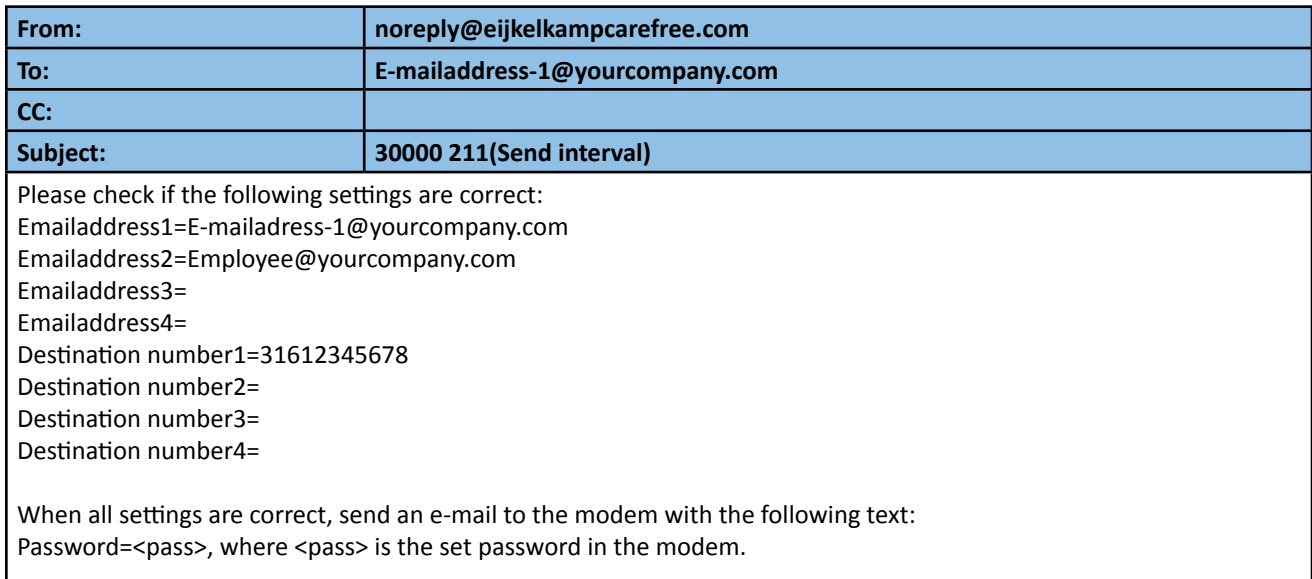

When the settings are incorrect, please contact Eijkelkamp.

## 2.2.3 Changing the settings

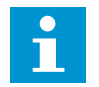

#### **Note**

**Refer to 2.2.1 to see which settings can be changed.**

1. Start a new e-mail.

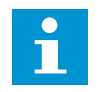

#### **Note**

**Your e-mail address will appear automatically in the 'From' field.**

2. Adjust the parameters that you want to change. Type the request in the e-mail message field. Refer to 2.2.4 for examples of change request e-mails.

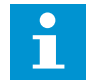

#### **Note**

**If the password is activated each change request e-mail must include the text password=<password> !**

3. Type the serial number of the modem in the 'Subject' field.

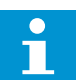

#### **Note**

The subject line of the e-mail must consist solely of the serial number of the modem. Otherwise the modem **will not react to the e-mail. So, do not begin with RE, FW, etc.**

- 4. Type the e-mail address of the modem in the 'To' field.
- 5. Select 'Plain text' in the message format.
- 6. Press the 'Send' button.

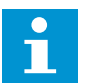

#### **Note**

**The change will be accepted, or not accepted, at the next wake-up interval.**

**The next e-mail message will contain the status of the change:**

- **• # = accepted**
- **• ! = not accepted**

**Refer to 2.2.5 for examples of modem reply e-mails.** 

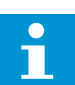

#### **Note**

It is possible to give instructions for more than one change in a single e-mail. However, make sure that the **various settings do not contradict one another.**

#### 2.2.4 Examples of change request e-mails

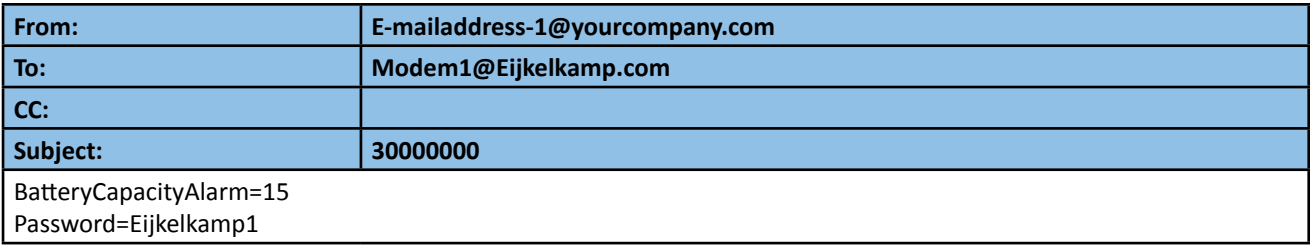

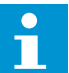

## **Note**

After the modem accepts the change request, the modem will send an alarm message to the user when the battery capacity reaches 15%. In this example, there is also a password that is used as extra security.

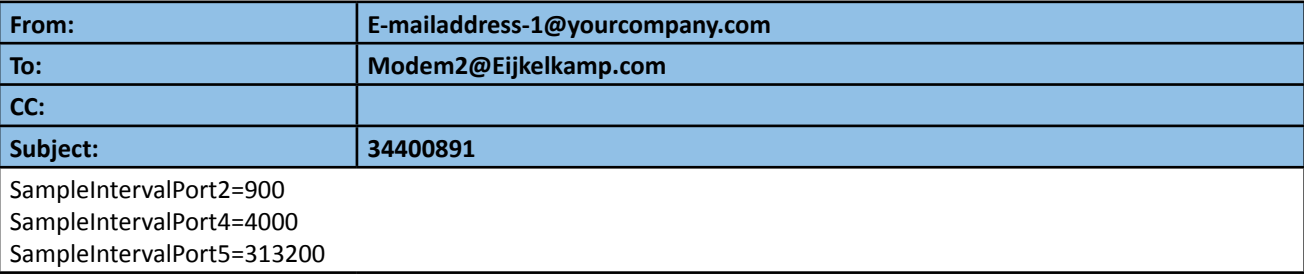

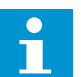

#### **Note**

**After the modem acceptsthe change request, the modem will request the sensors connected to ports 2,4 and 5 to send measurement data to the modem at an interval of:** 

- **• 900 seconds (port 2)**
- **• 4000 seconds (port 4)**
- **• 313200 seconds (port 5)**

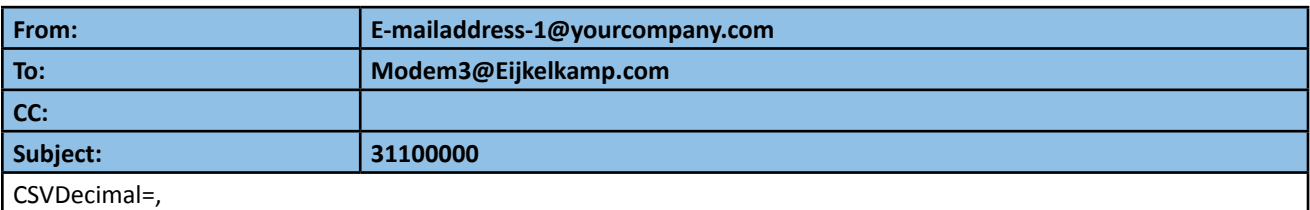

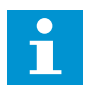

#### **Note**

**After the modem accepts the change request, the modem will send data messages with an attachment in which the values are seperated by a decimal comma (',').**

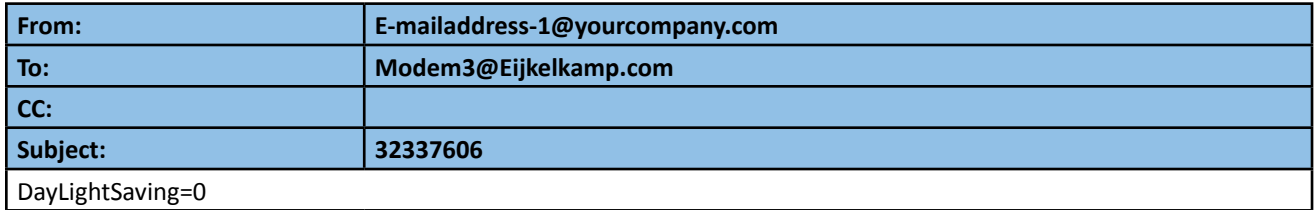

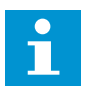

#### **Note**

**After the modem accepts the change request, the internal clock of the modem will not change at Summer - Winter time transitions.**

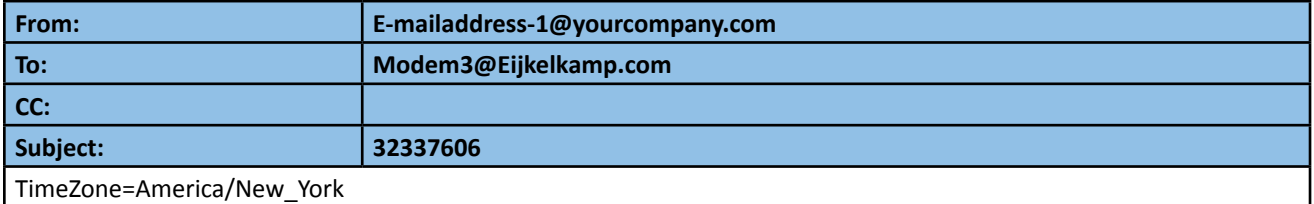

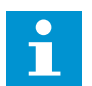

#### **Note**

After the modem accepts the change request, the internal clock of the modem will be set to the time zone of **New York, USA. For a complete list of time zones, refer to 2.4.**

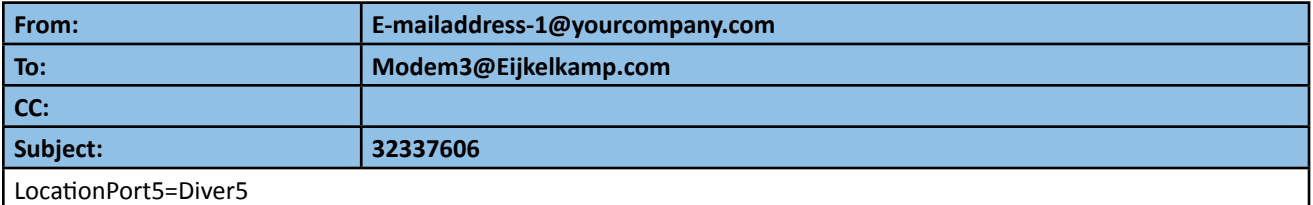

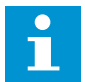

## **Note**

**Afterthe modem acceptsthe change request,the location ofthe sensor connected to port 5 will have changed to Diver5.** 

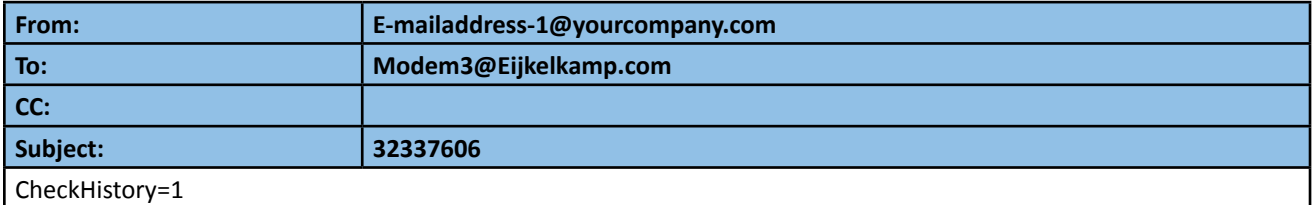

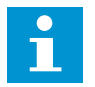

#### **Note**

After the modem accepts the request, you will receive an e-mail with a list of changes that have occured in **the past.** 

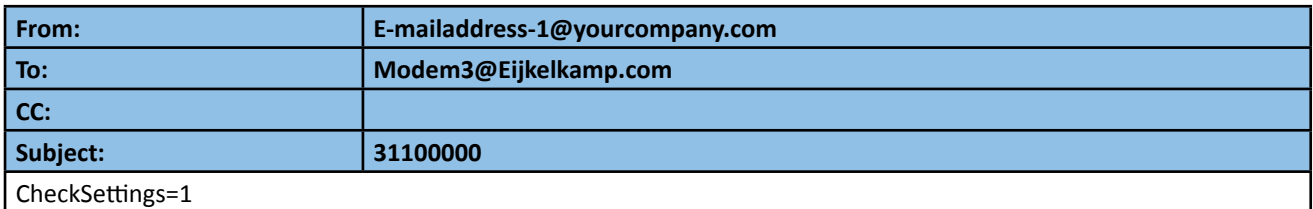

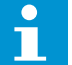

**Note** 

After the modem accepts the request, you will receive an extra e-mail containing the settings of the modem.

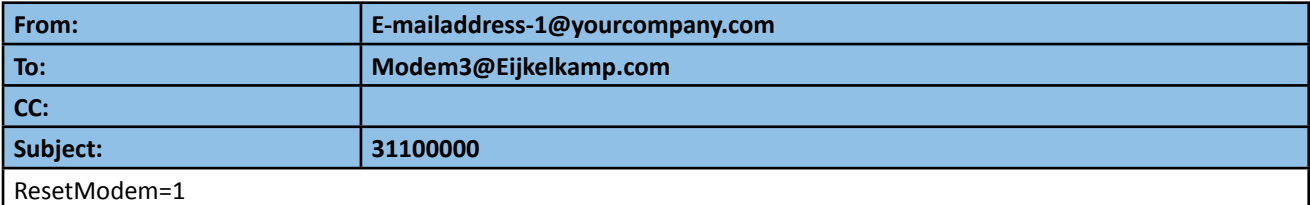

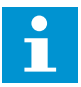

## **Note**

After the modem accepts the request, the GDT Server will re-read all the modem parameters and will restart **the connected sensors.**

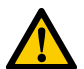

#### **CAUTION**

**If you restart a sensor, all existing data in the sensor will be deleted!**

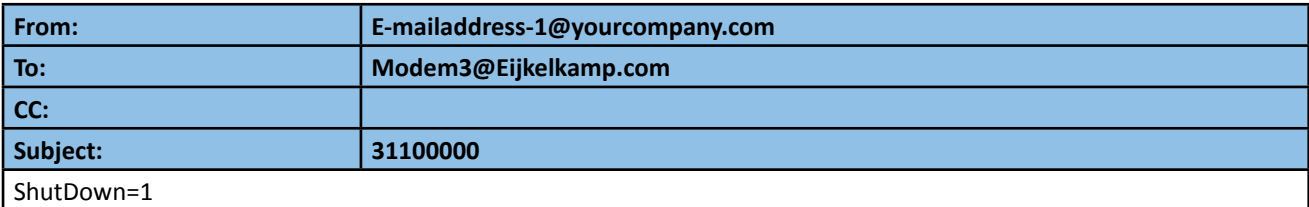

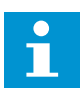

#### **Note**

After the modem accepts the request, the modem is set in the power OFF mode. This way the modem can be **safely stored.** 

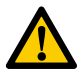

#### **CAUTION**

**When the modem has shut down, the modem can only be activated locally!**

## 2.2.5 Examples of modem reply e-mails

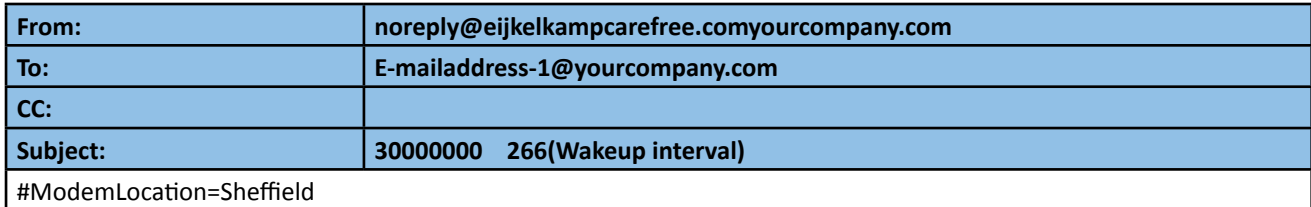

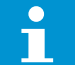

**Note The modem accepts the change request. The new modem location is Sheffield.**

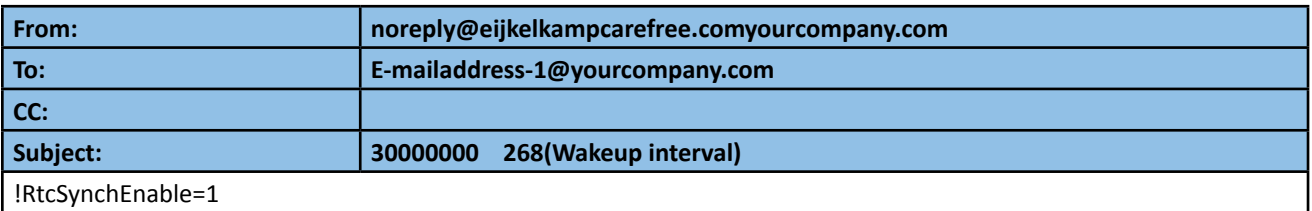

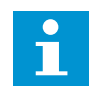

**Note The modem did not accept the change request. The old setting RtcSynchEnable=1 continues to be used.**

## **2.3 Troubleshooting**

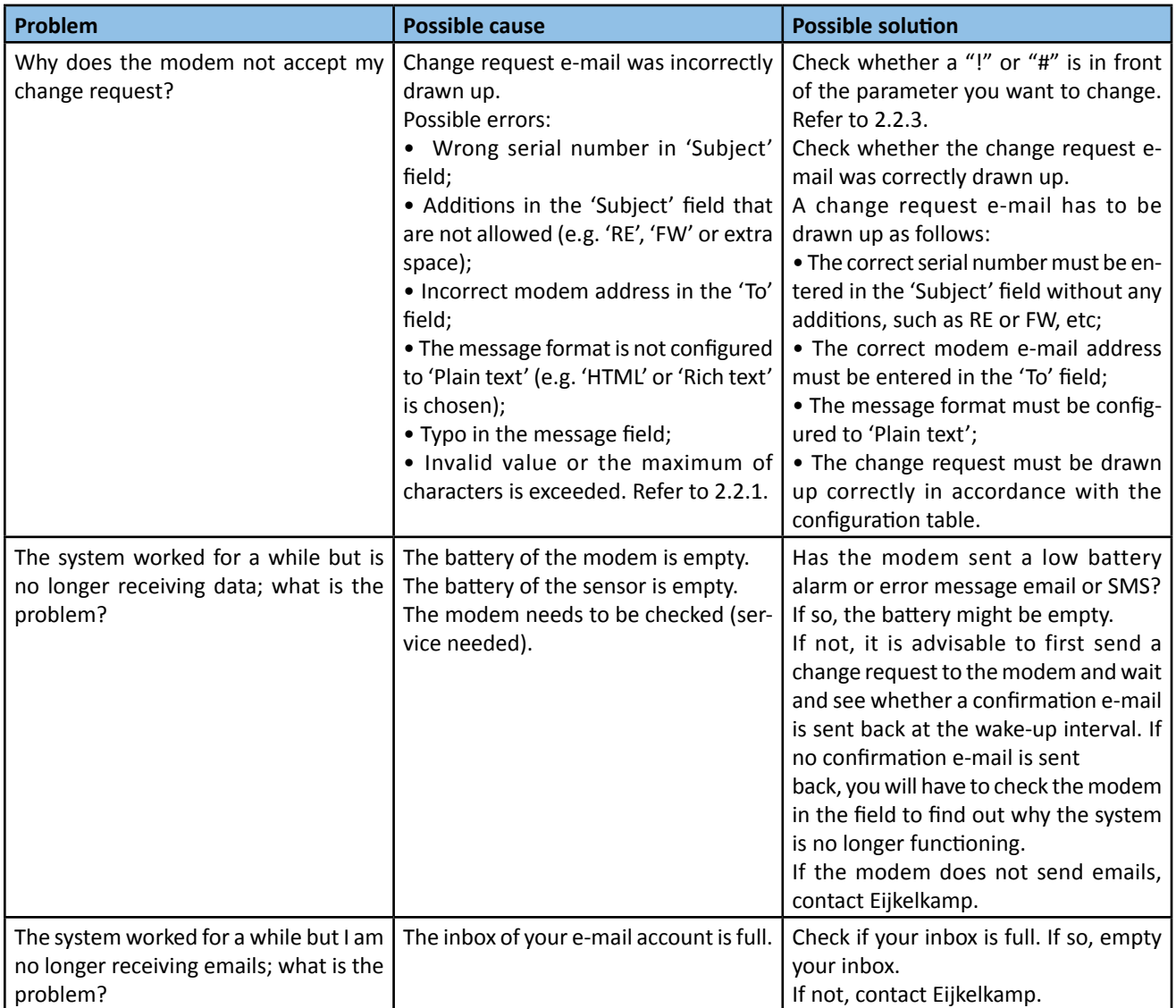

### **2.4 Time zones**

The list below gives the valid time zone values. Other time zones might be added in the future. If your time zone is not available in the list, please contact Eijkelkamp.

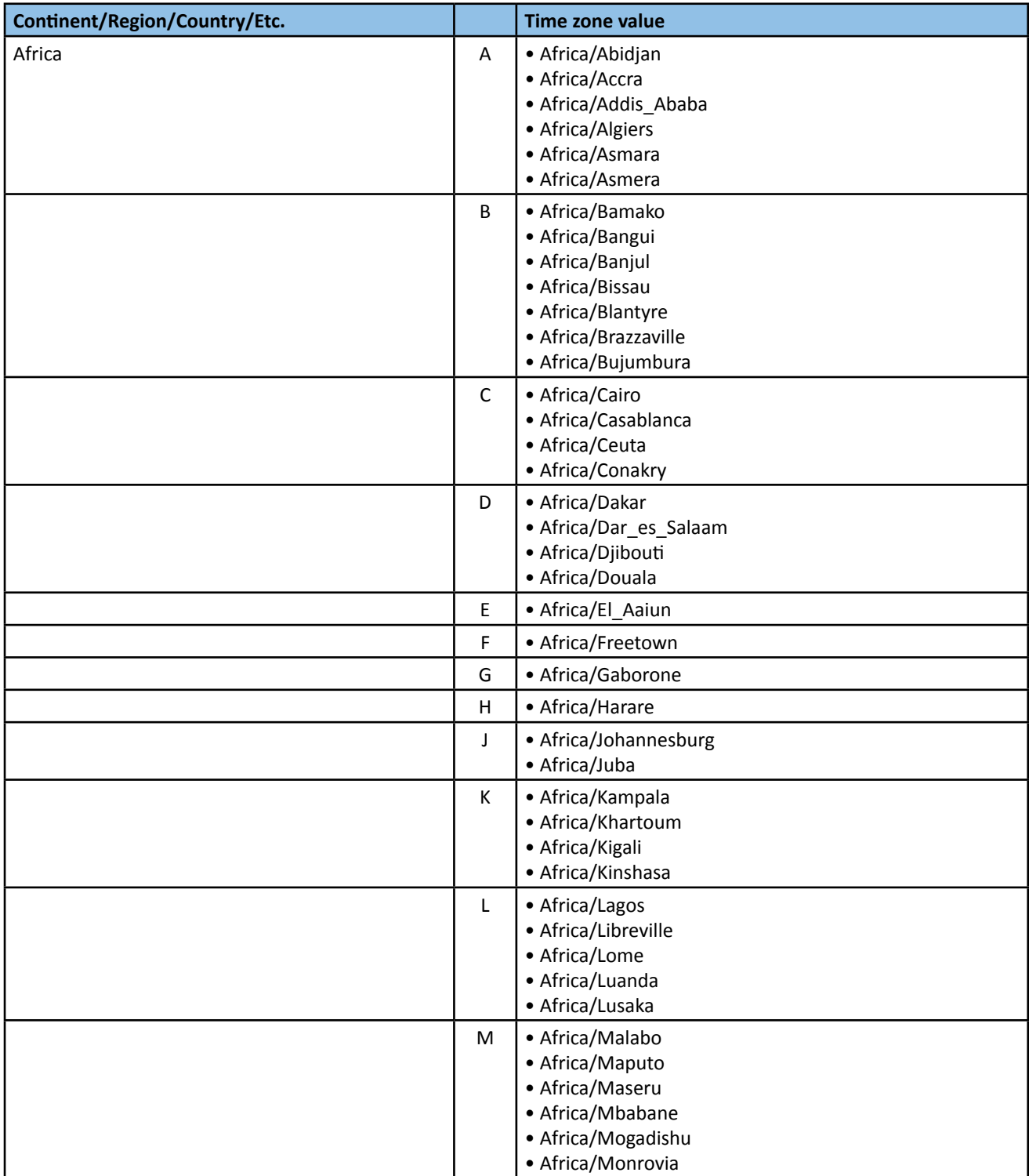

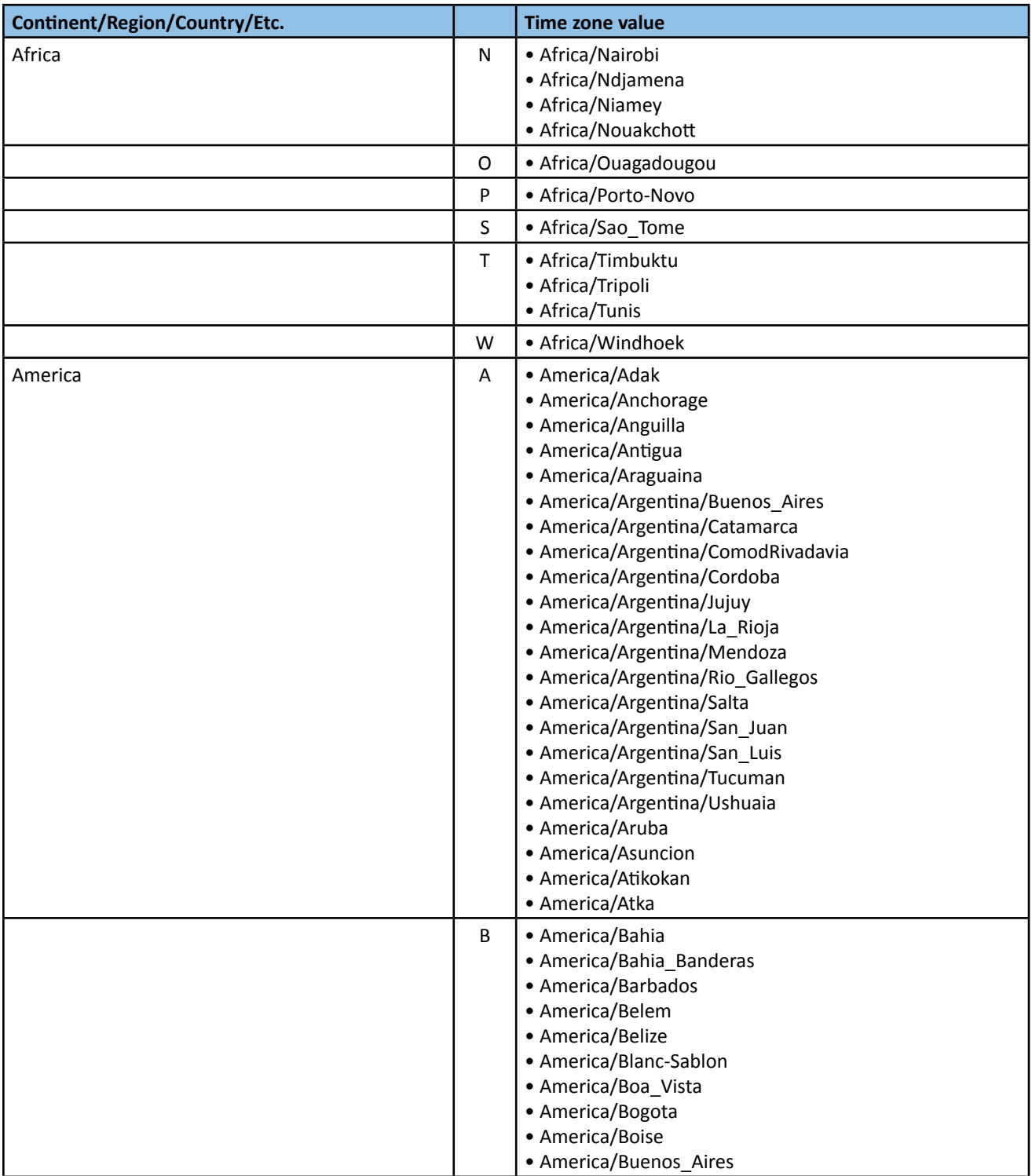

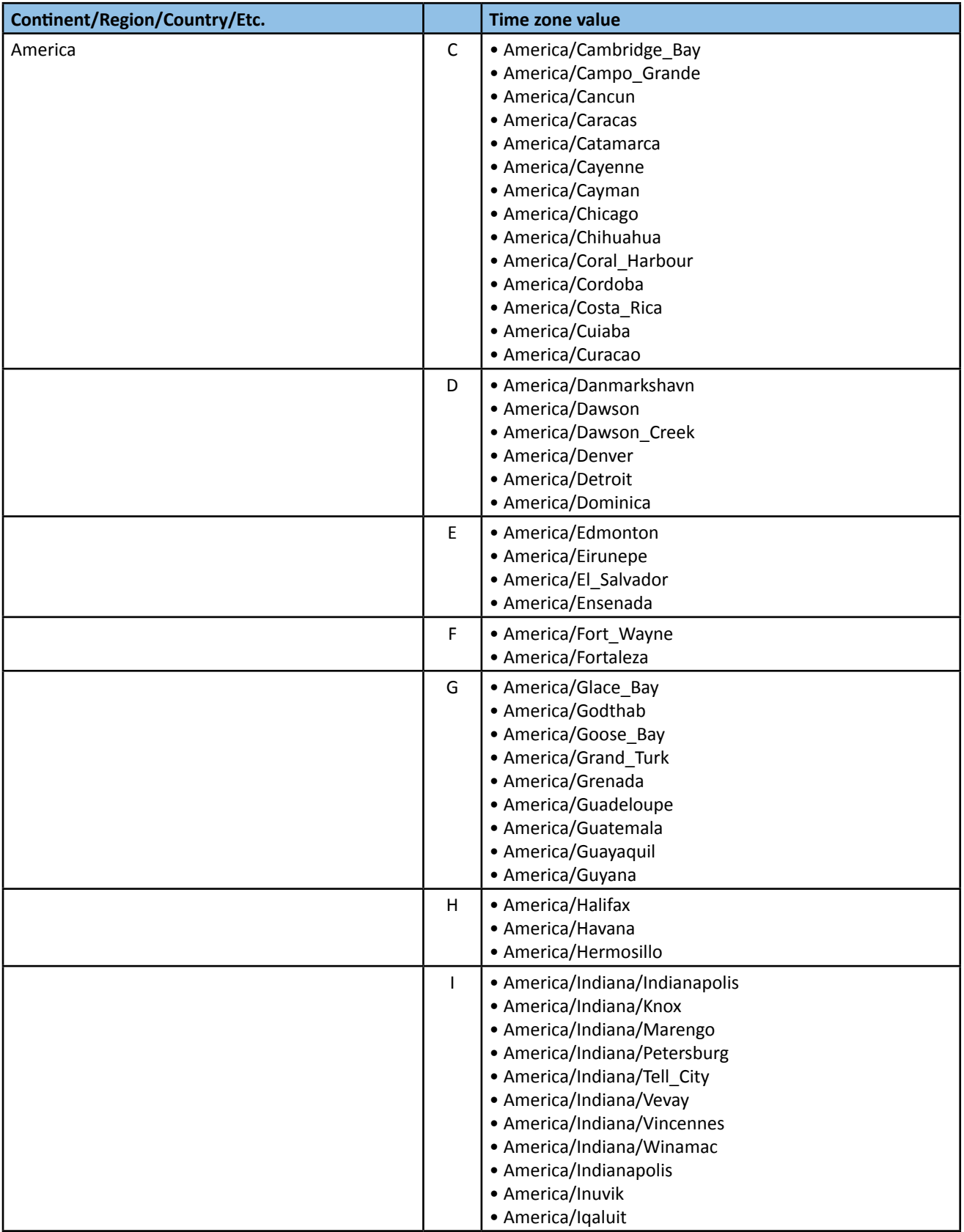

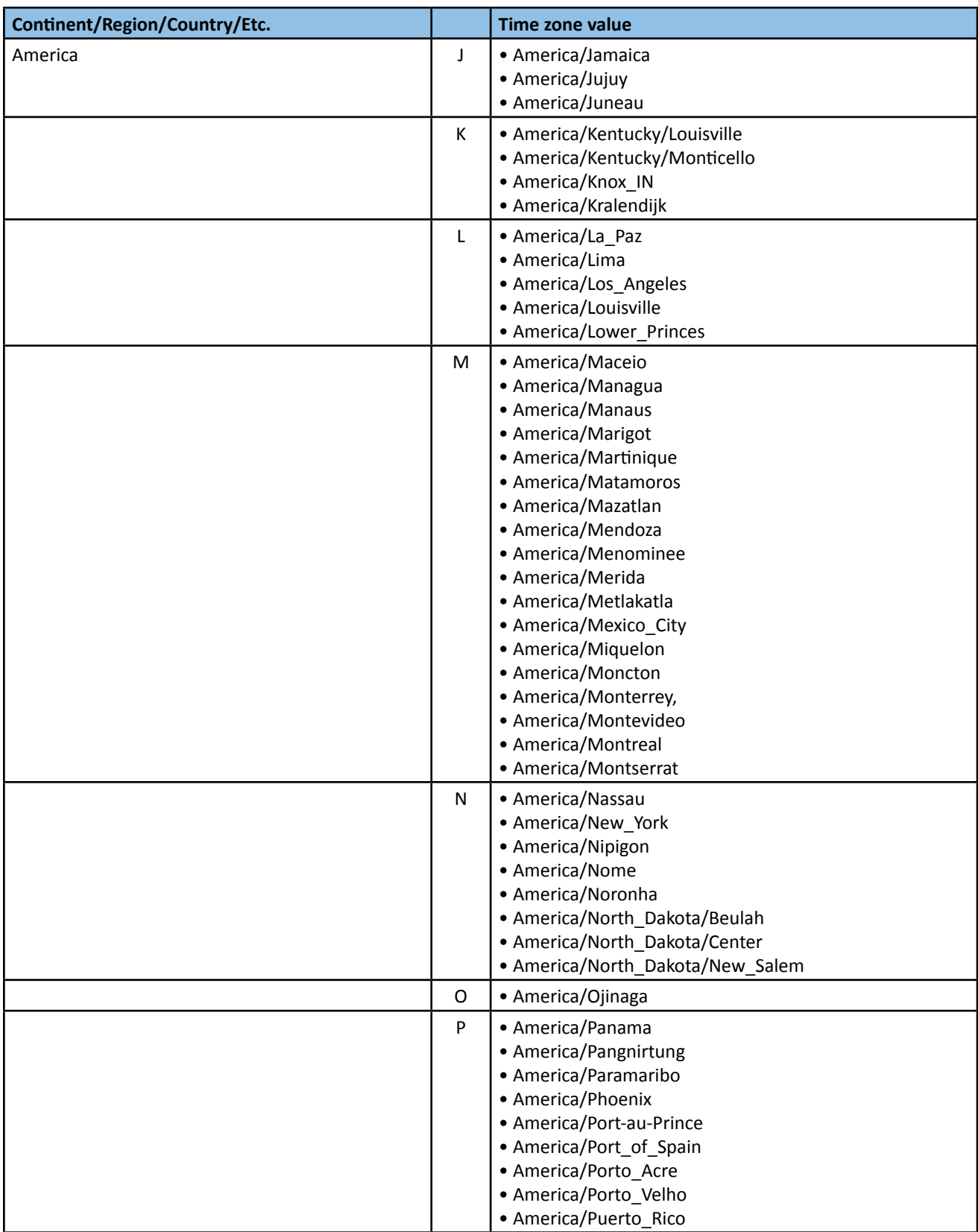

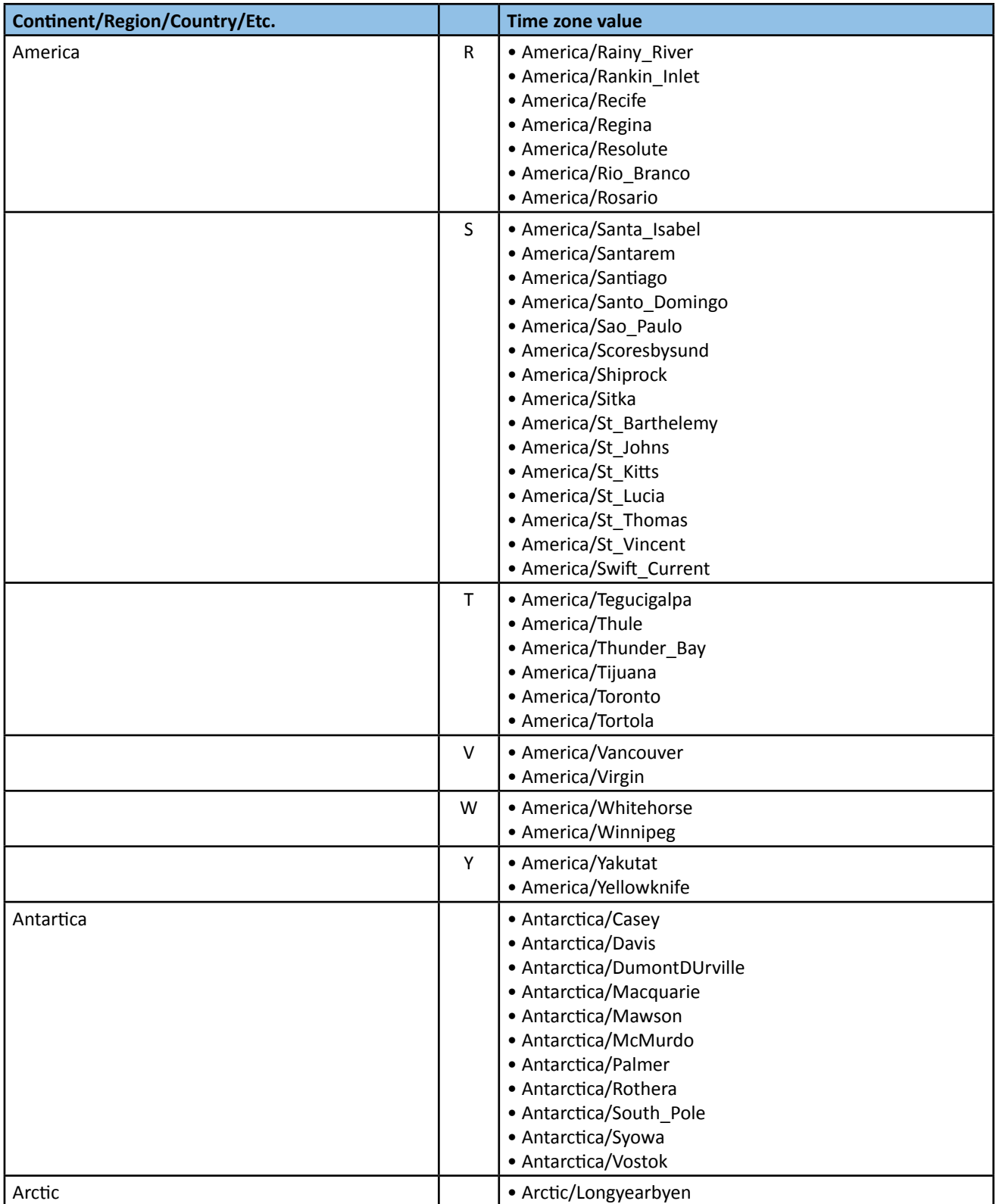

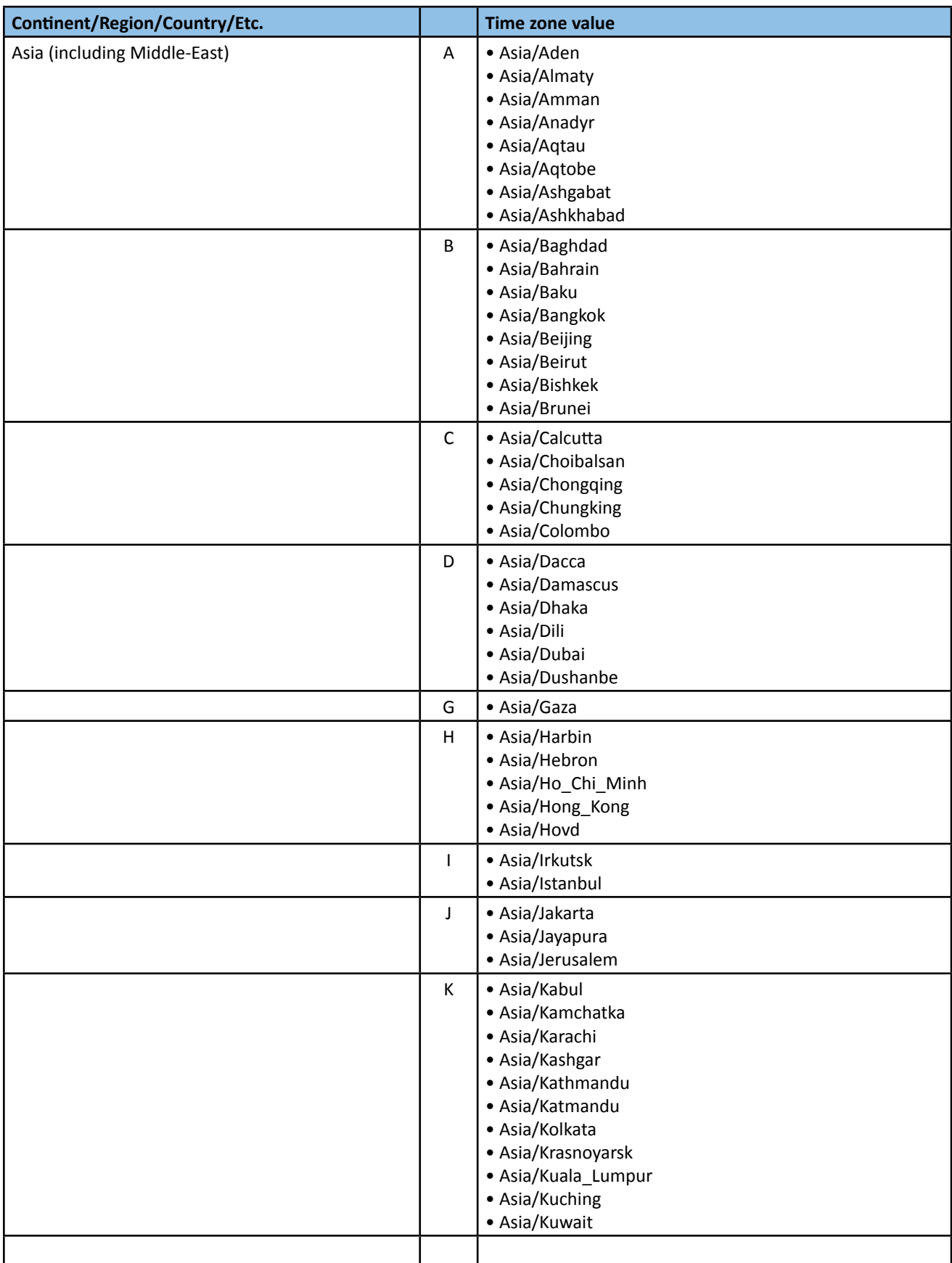

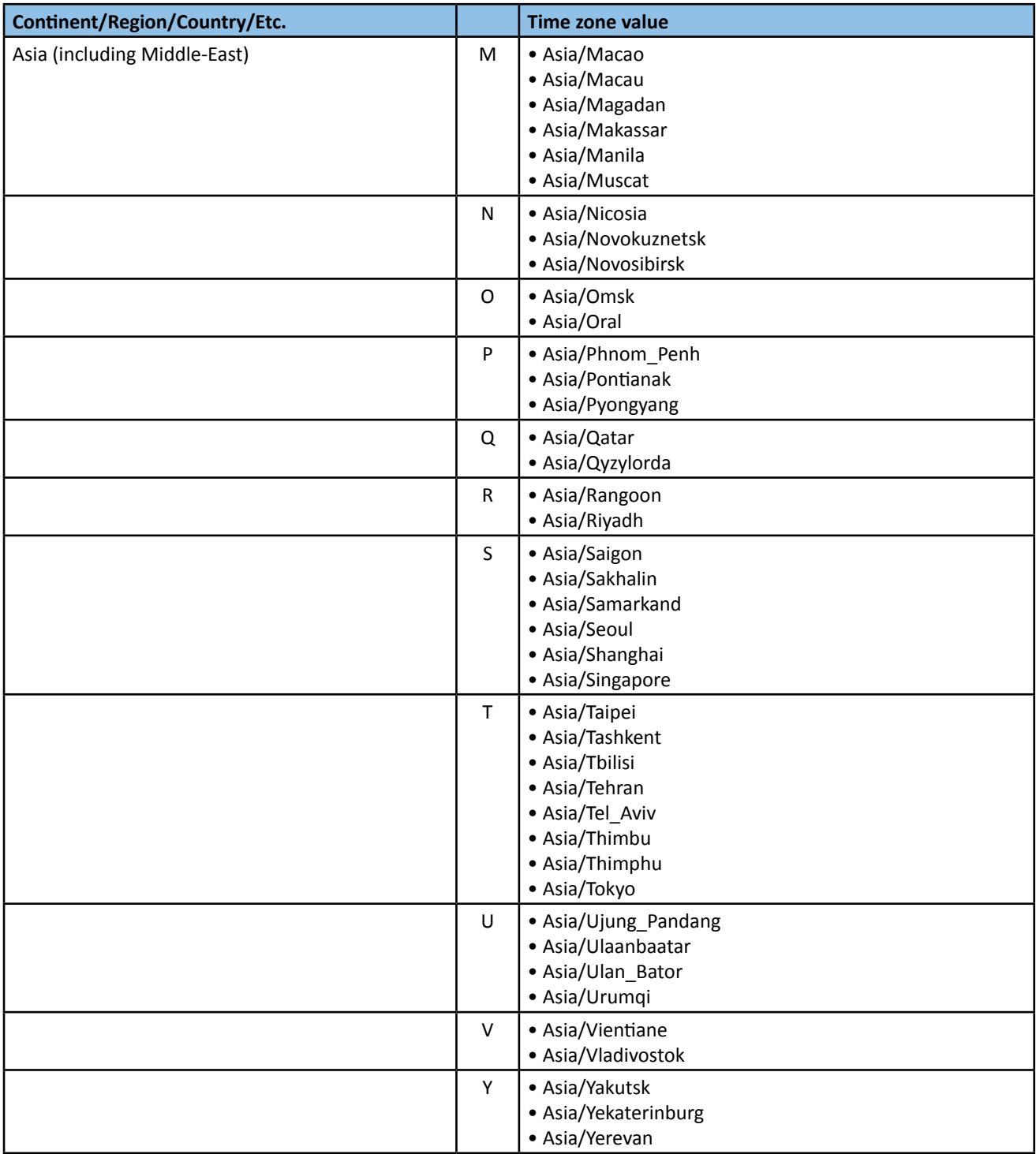

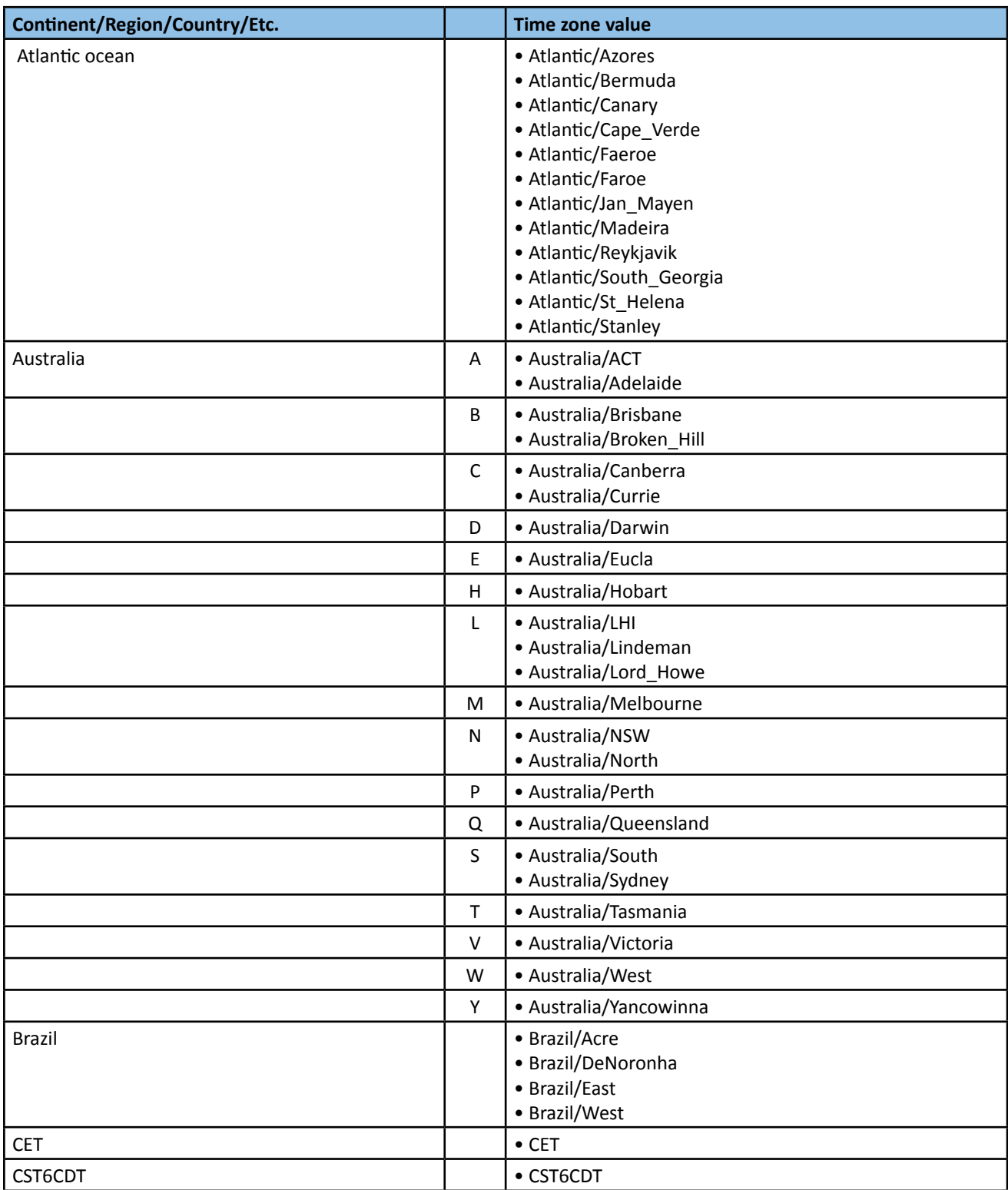

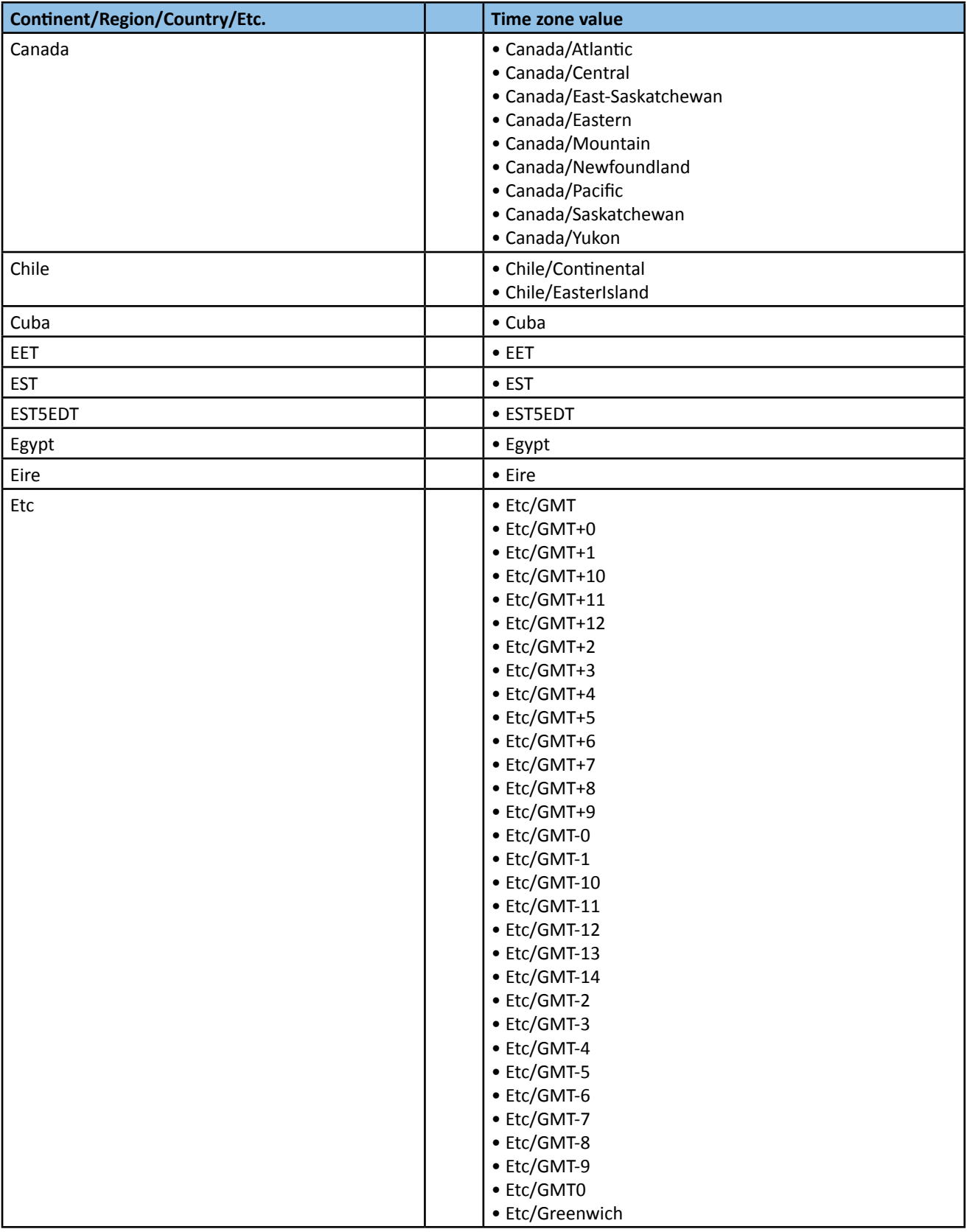

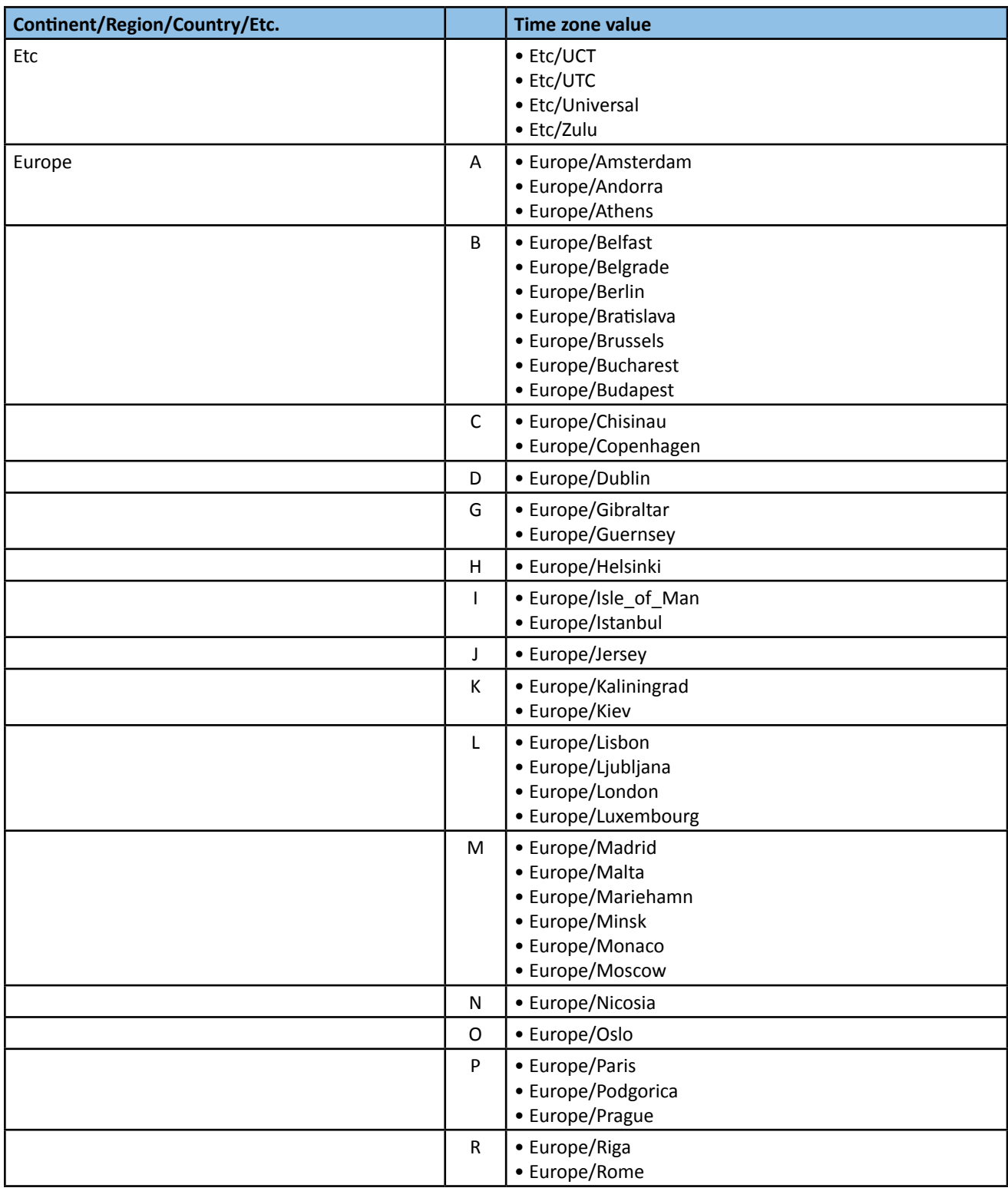

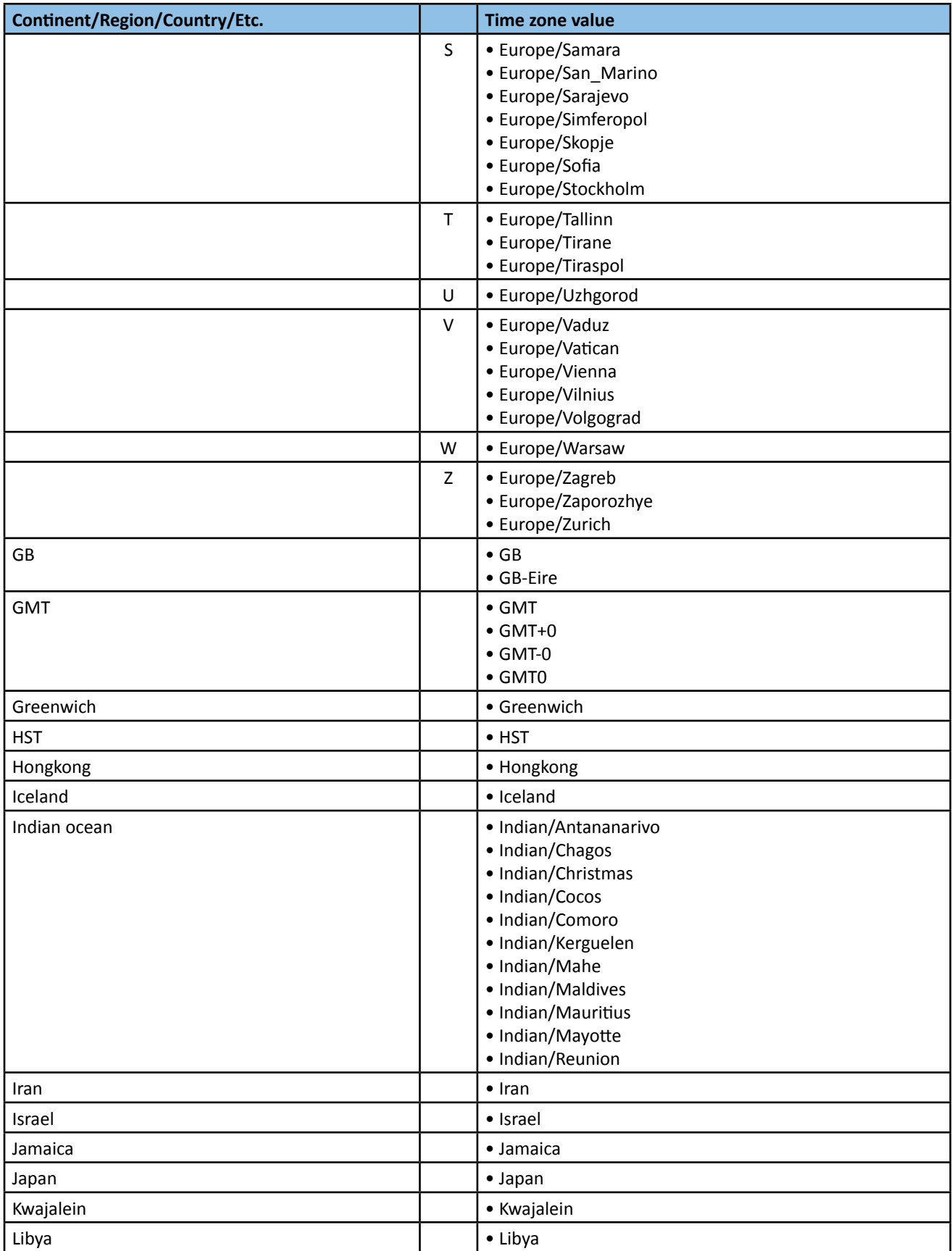

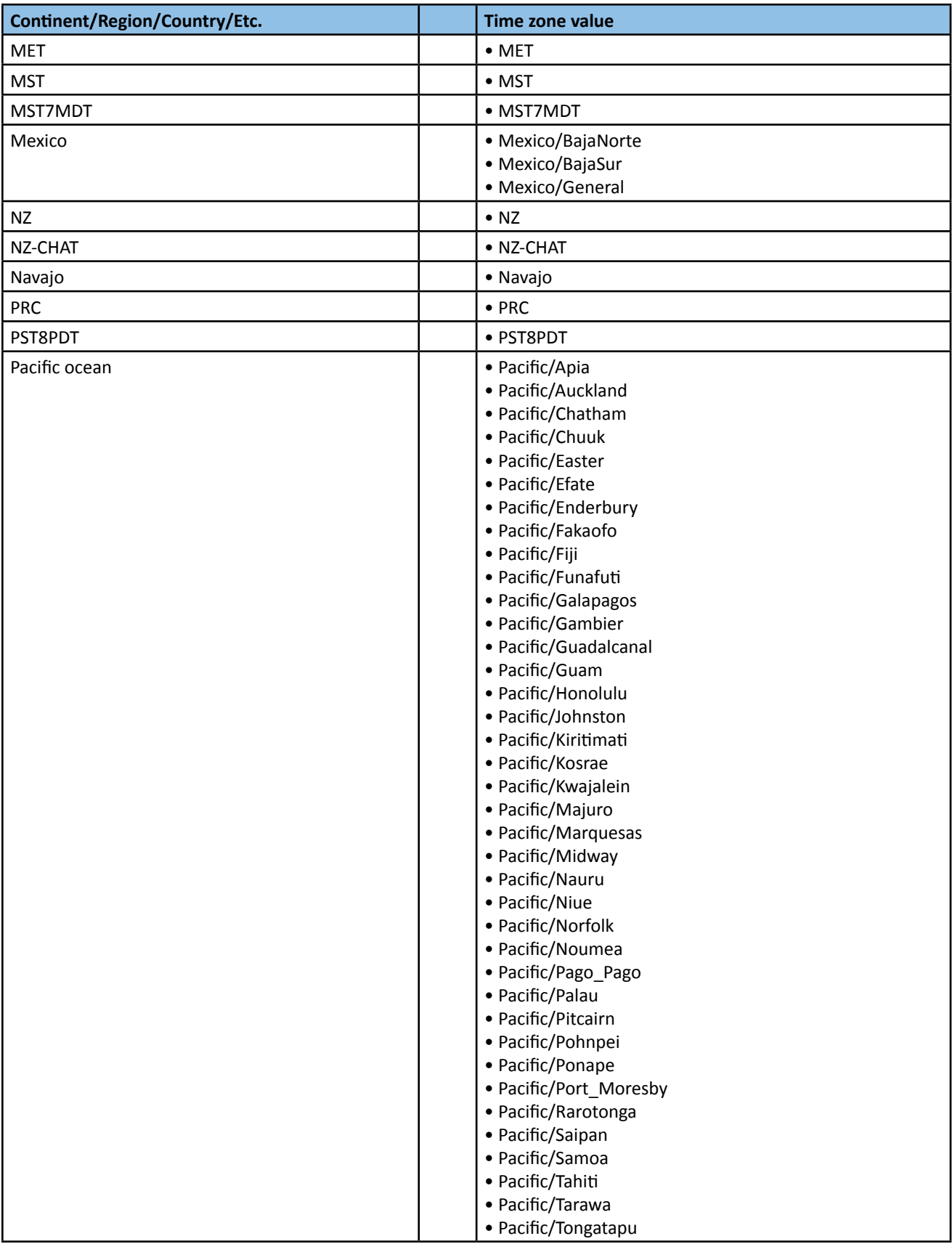

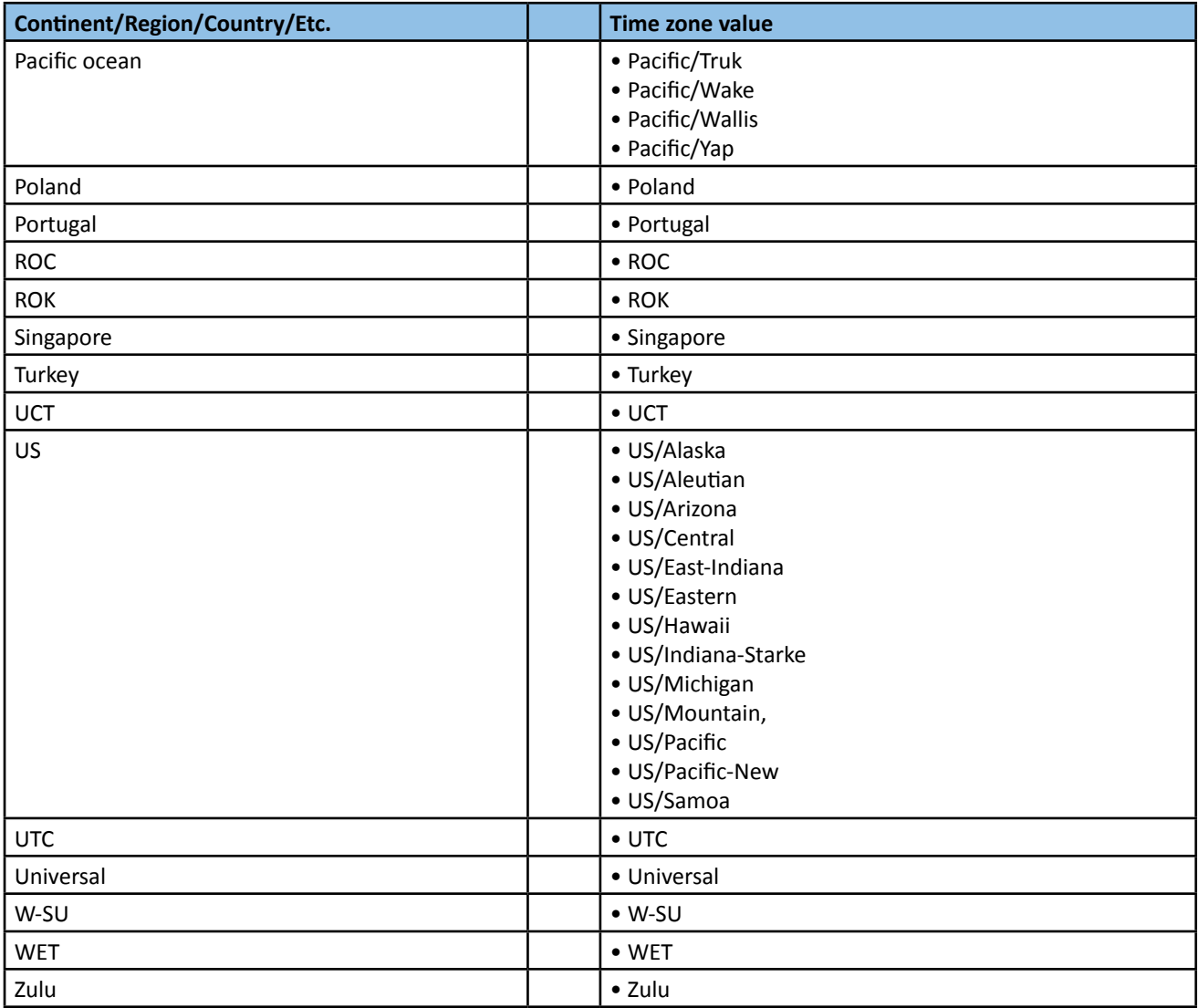